# Schieb Report

## **Ausgabe 2021.47**

**schieb.de** News von Jörg Schieb. https://www.schieb.de

#### **Probleme mit AirPlay lösen**

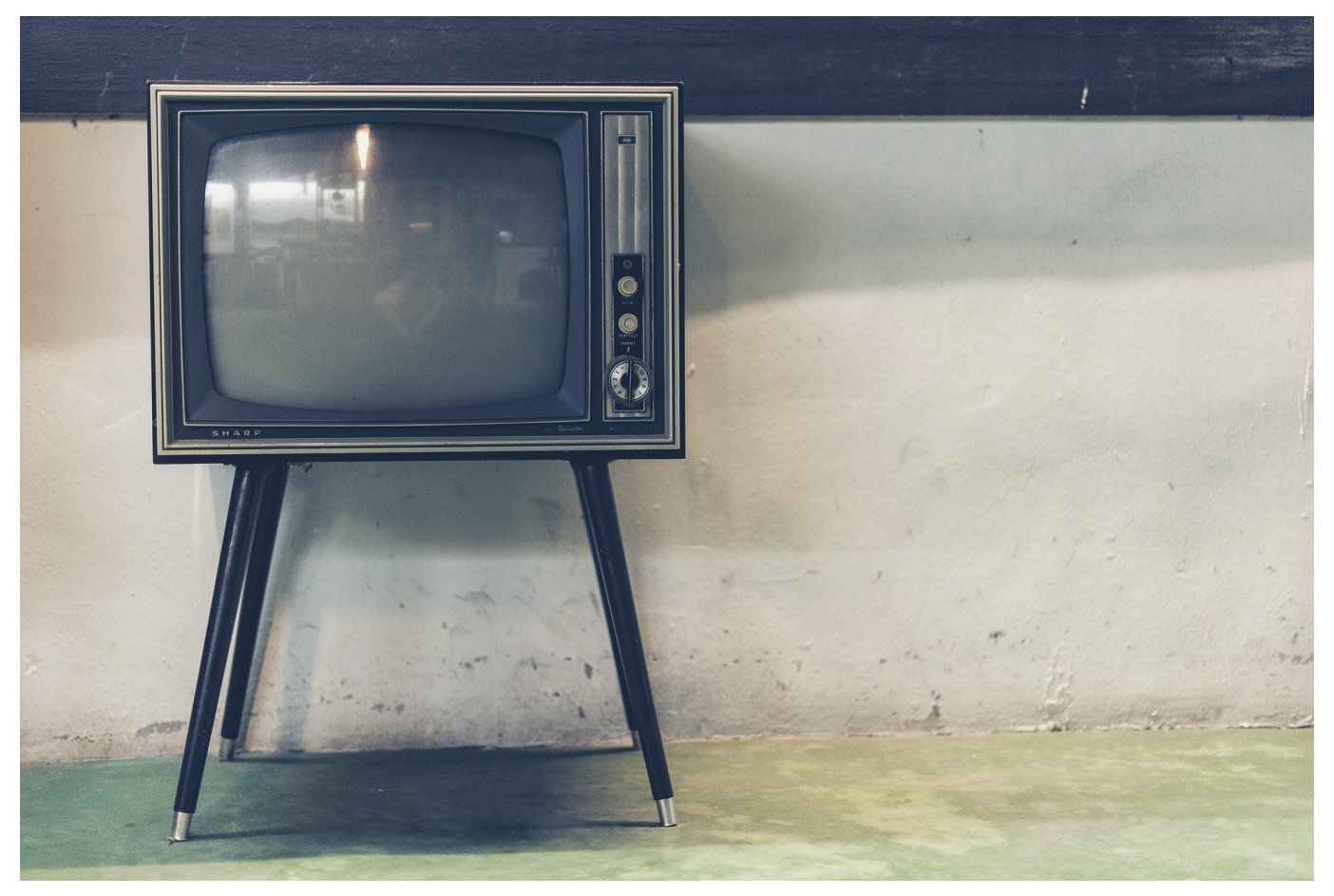

Die Apple-Geräte bieten mit AirPlay eine schnelle und komfortable Möglichkeit an, sich mit einem geeigneten Wiedergabegerät wie einem Fernseher zu verbinden. Was aber, wenn das nicht funktionieren will?

Es gibt zwei Möglichkeiten, Bildschirminhalte per AirPlay zu teilen: Entweder haben Sie ein Wiedergabefenster - beispielsweise bei [YouTube](http://www.youtube.com) - und können darin auf das AirPlay-Symbol klicken. Wenn Sie stattdessen allgemein den Bildschirminhalt teilen wollen, dann geht das zentral: Wischen Sie von oben nach unten über den Bildschirm und tippen Sie dann auf das Symbol mit den beiden übereinander liegenden Bildschirmen.

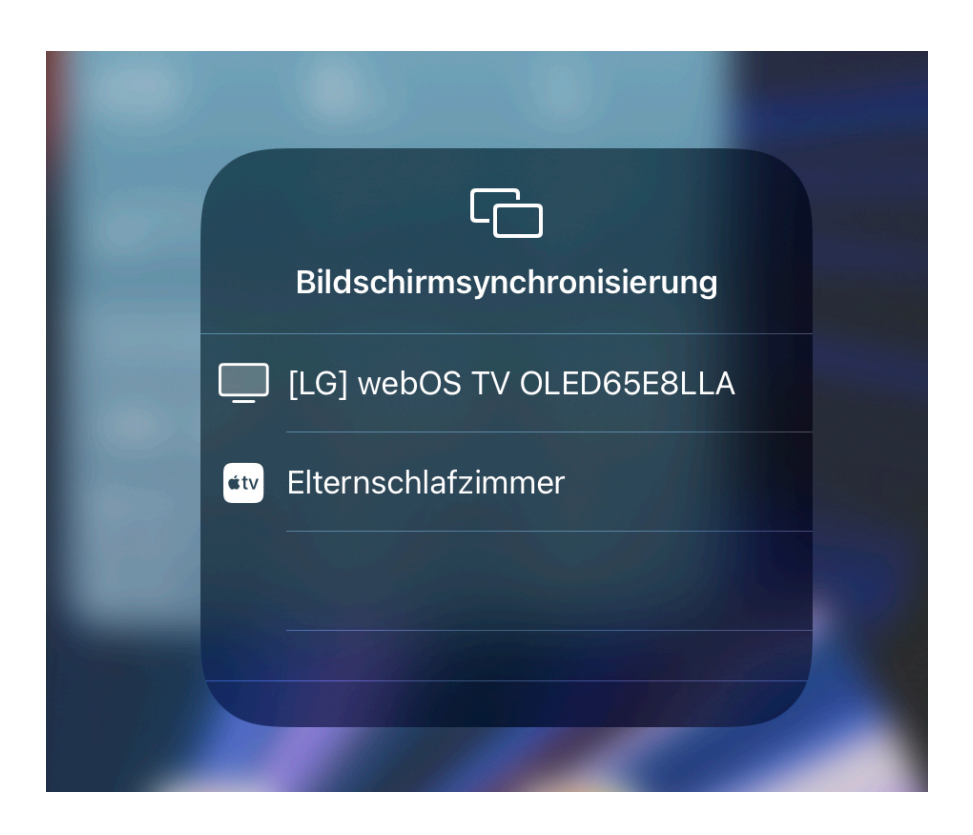

iOS und macOS zeigen Ihnen jetzt alle Geräte an, auf die Sie per AirPlay Inhalte schicken können. Klicken Sie ein Ziel an, und schon ist Ihr Bildschirminhalt darauf sichtbar.

Wenn das nicht funktioniert, dann überprüfen Sie folgendes: Sowohl das Wiedergabegerät als auch Ihr sendendes Gerät müssen zwingend im selben WLAN sein. Ist das Wiedergabegerät verkabelt vernetzt, dann muss der Router/der WLAN-Accesspoint am selben Netzwerk hängen.

Wenn die Wiedergabe ungewollt automatisch auf einem der Geräte losläuft, obwohl Sie sie eigentlich auf dem internen Display haben wollen, dann prüfen Sie Folgendes:

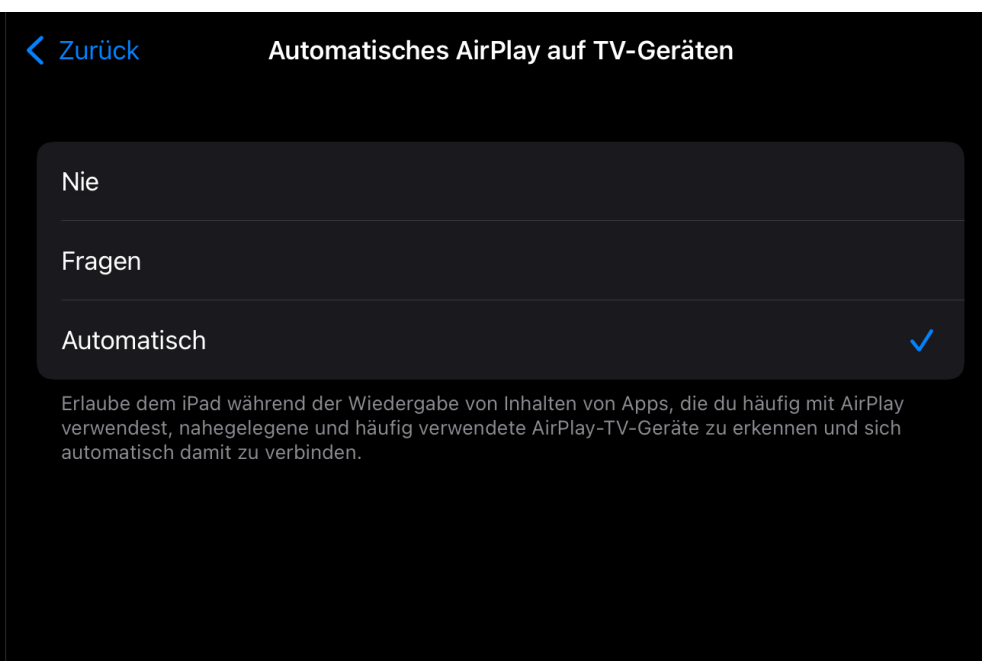

Unter **Einstellungen** > **Allgemein** > **AirPlay & Handoff** stellen Sie das automatische AirPlay bei TV-Geräten auf **Fragen**. Dadurch können Sie bei jeder Wiedergabe bestimmen, ob sie per AirPlay oder lokal erfolgen soll.

**schieb.de** News von Jörg Schieb. https://www.schieb.de

#### **Magenta TV/Entertain ohne Kabelverbindung nutzen**

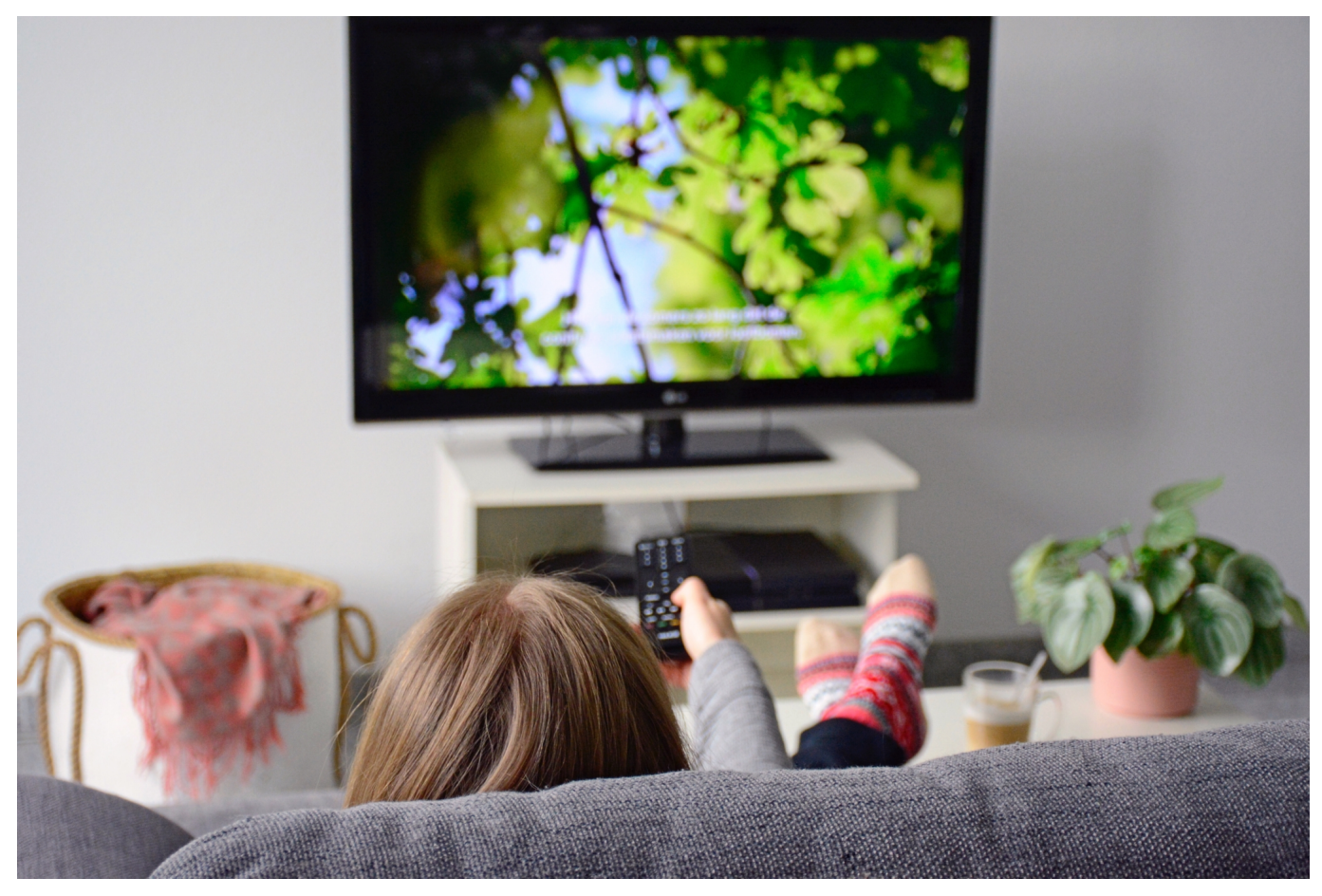

Wenn Sie einen Telekom-Internetanschluss haben, dann nutzen Sie vermutlich auch Magenta TV (ehemals Entertain). Neben Live-Sendungen finden Sie darin auch eine Vielzahl von Serien und Filmen zum Abruf. Wenn Ihr Router zu weit vom Fernseher wegsteht, brauchen Sie eine technische Lösung. Wir zeigen Ihnen, wie das geht.

Idealerweise sollte die Verbindung zwischen Router und Receiver direkt verkabelt sein. Das ist aber oft nicht möglich, der Internetanschluss liegt oft an ungünstigen und weit vom Wohnzimmer entfernten Orten. Hier bieten sich PowerLine-Adapter an, die über das Stromnetz die Netzwerkverbindung transportieren. Überprüfen Sie hier unbedingt in den Foren, welche Adapter die Telekom gerade empfiehlt! Mit Anpassungen der Software der Receiver ändert sich das schnell.

**schieb.de** News von Jörg Schieb. https://www.schieb.de

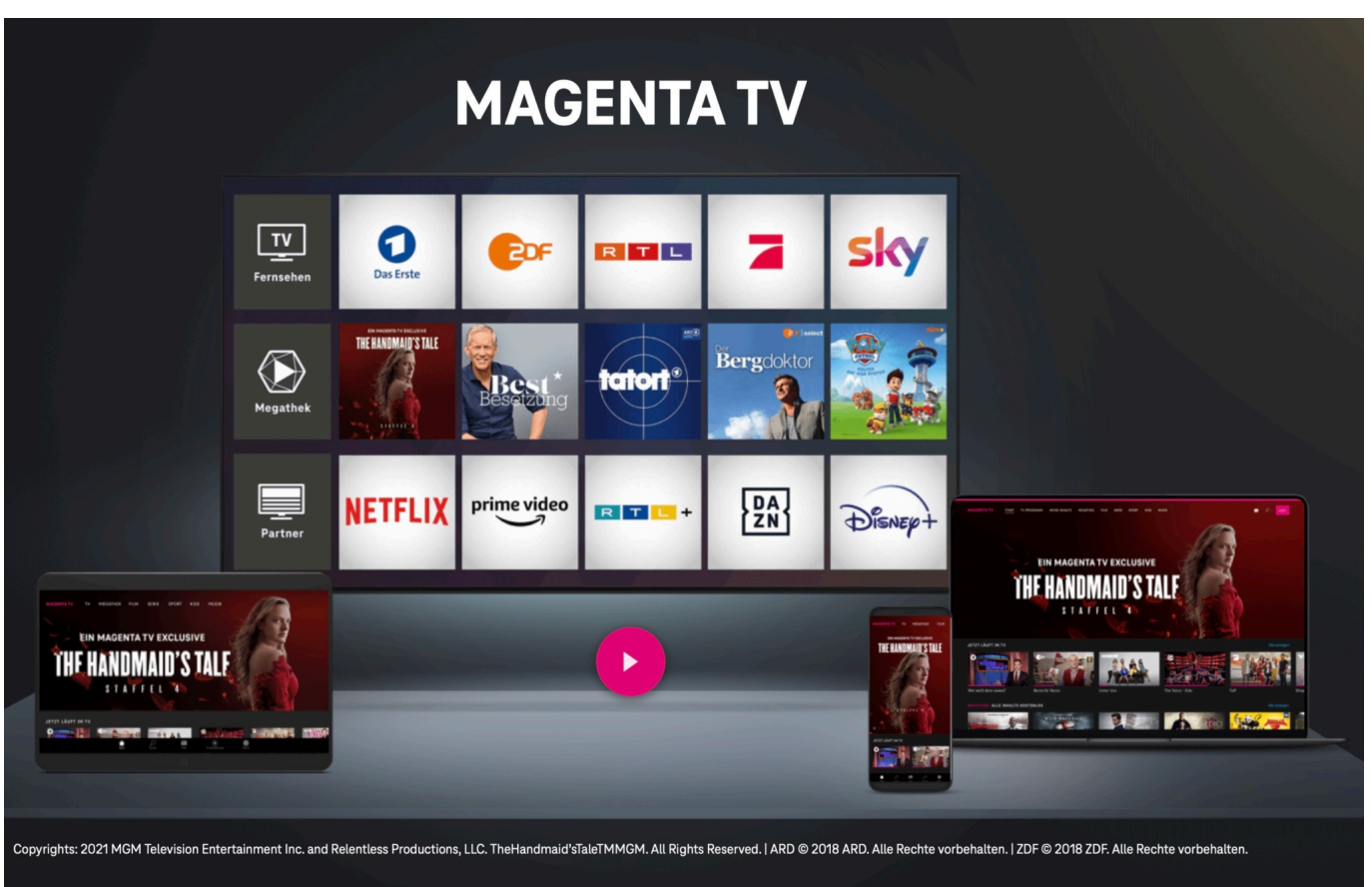

Ruckelt das Bild, dann wechseln Sie die Steckdosen, an denen das PowerLine Adapter angeschlossen ist. Sender - und Empfänger-Steckdose sollten am selben Stromkreis hängen, um Verluste zu vermeiden. Haben Sie ein Notebook mit einem Netzwerkport oder ein USB-Netzwerkadapter? Dann schließen Sie dieses an das Kabel an, was aus dem Adapter am Receiver kommt, und messen Sie mit einem Speedtest die Verbindungsgeschwindigkeit. Diese sollte idealerweise nicht viel geringer als die am Router sein.

Wenn Sie auf diesem Weg keine zufrieden stellende Verbindungsqualität hinbekommen, dann überlegen Sie, ob nicht doch eine Kabelverbindung über Umwege möglich ist: Oft lässt sich diese über den Keller und Boden der Räume ohne sichtbare Kabelführungen realisieren. Ein wenig aufwändiger, aber dann superstabil!

**schieb.de** News von Jörg Schieb. https://www.schieb.de

#### **Amazon-Sendungen mit Code erhalten**

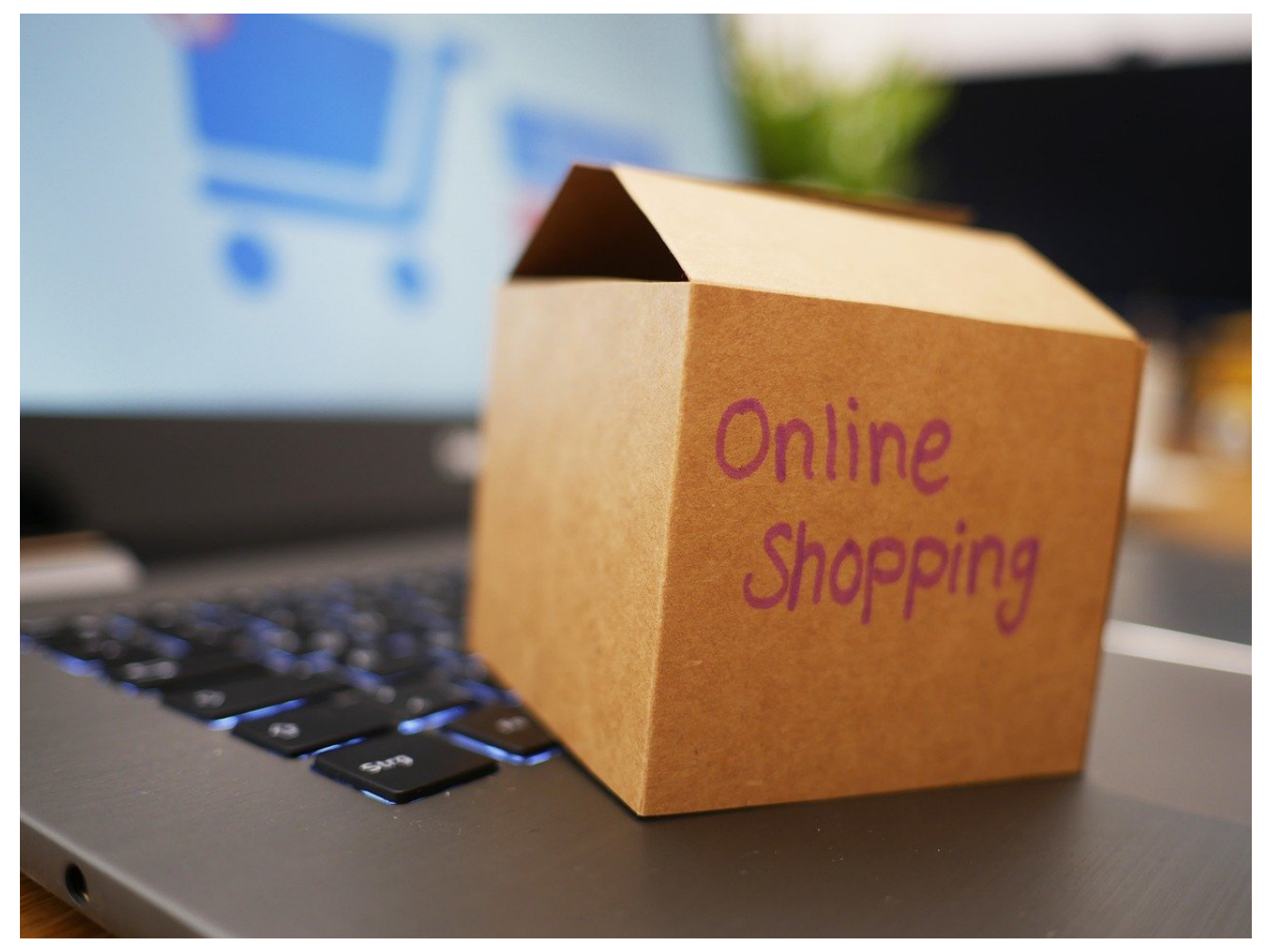

Amazon und der eigene Logistikdienst **Amazon Logistics** sind für viele von uns gerne und häufig gesehener Besucher. Oft auch mit der Einschränkung, dass Pakete oft an unüblichen Orten liegen und manchmal gar verschwinden. Bei wertvolleren Sendungen sorgt Amazon jetzt für mehr Sicherheit. Wie funktioniert das?

Eine Zustellung ohne Unterschrift hat immer ein Risiko: Für den Versanddienstleister ist nicht nachweisbar, dass der Empfänger das Paket wirklich bekommen hat. Reklamiert der Kunde, dass er das Paket nicht erhalten hat, dann ist Amazon meist kulant und ersetzt es auf eigene Kosten. Wundern Sie sich nicht, wenn Sie bei teureren Sendungen in der Versandnachricht die Meldung den Text "Für diese Amazon-Sendung ist ein Einmalpasswort erforderlich" bekommen. Damit setzt Amazon das Prinzip der Zwei-Faktor-Authentifizierung ins echte Leben um: Sie müssen nicht nur an der Lieferadresse anwesend sein,

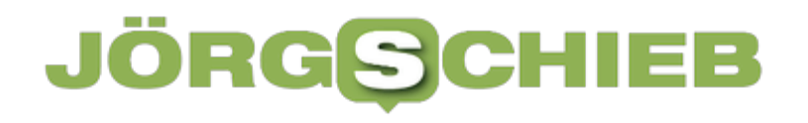

#### sondern auch noch nachweisen, dass Sie berechtigt sind.

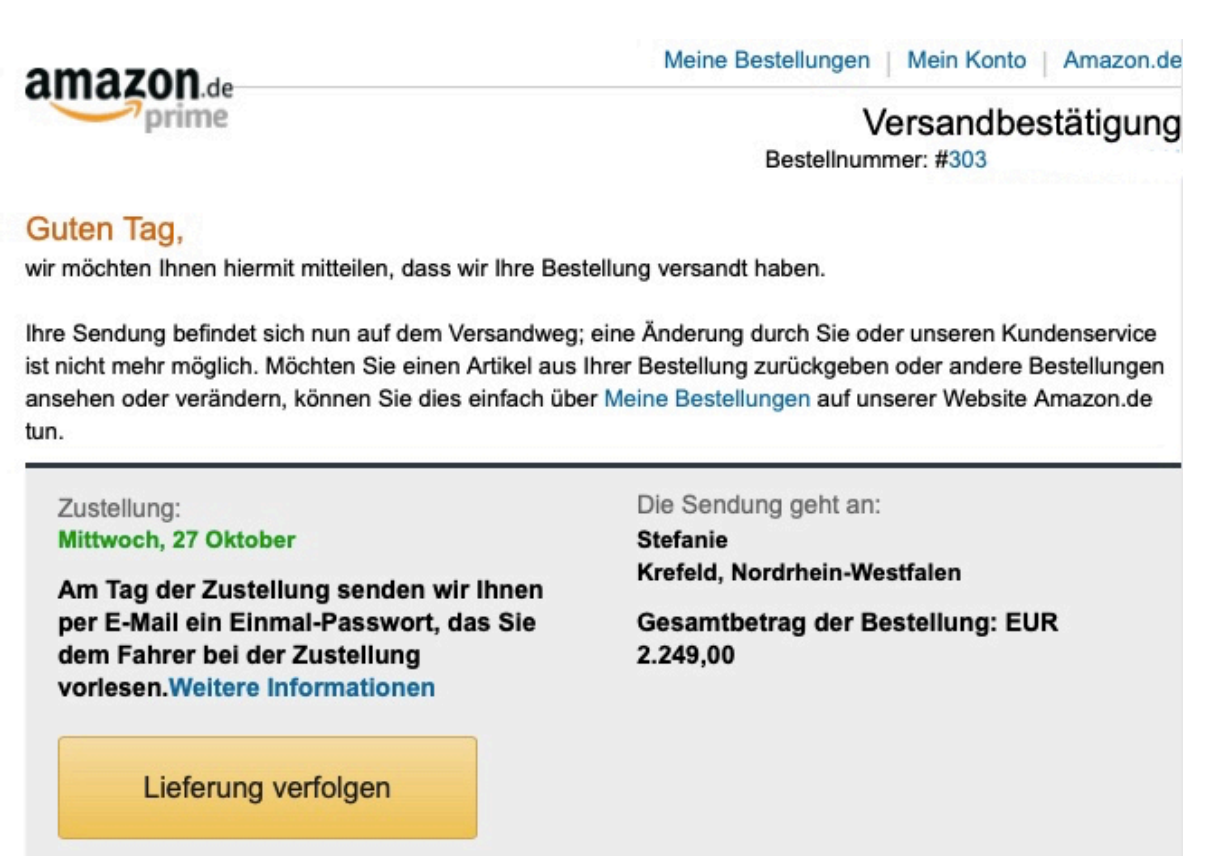

Wenn das Paket zu Ihnen unterwegs ist, dann bekommen Sie eine weitere E-Mail von Amazon, in der Sie das Einmal-Passwort finden. Das müssen Sie dem Fahrer mitteilen, damit der Ihnen das Paket aushändigt. Es empfiehlt sich, regelmäßig in den SPAM-Filter zu schauen: Die E-Mails mit dem Einmalpasswort werden oft als Werbe-E-Mails klassifiziert und aussortiert!

**schieb.de** News von Jörg Schieb. https://www.schieb.de

#### **In Outlook am iPhone mehrere Bilder versenden**

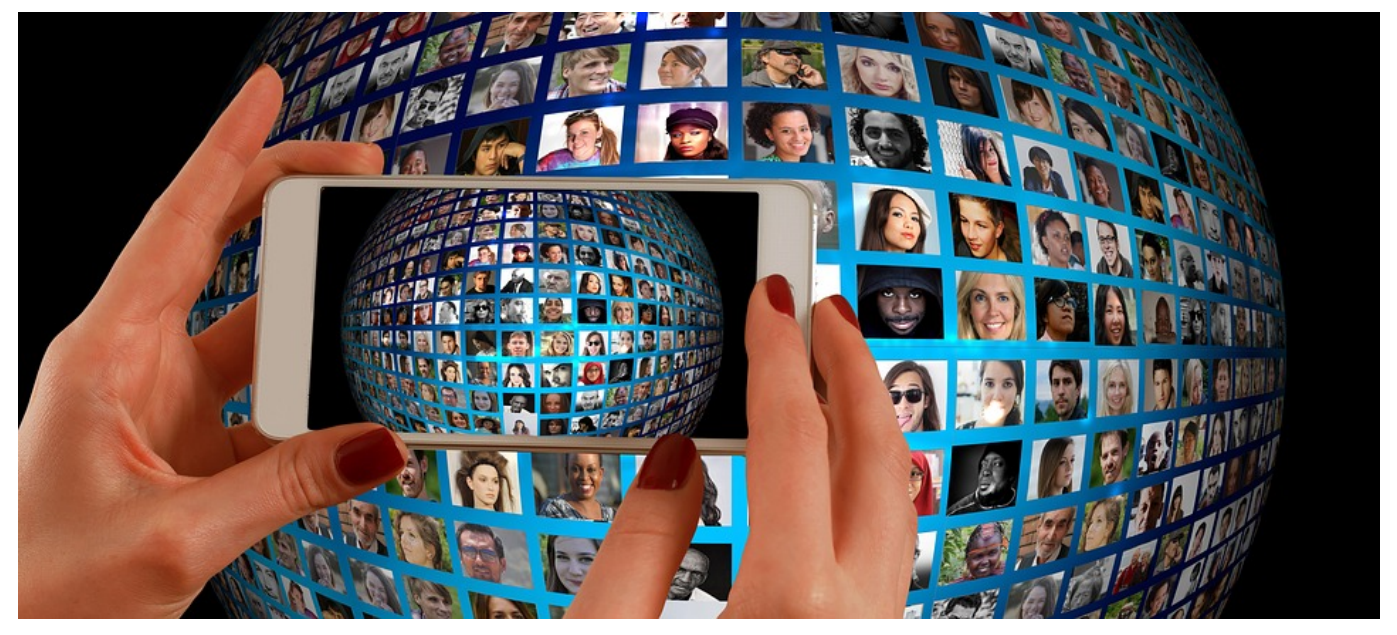

Wenn Sie Outlook am iPhone nutzen, dann werden Sie häufiger Bilder versenden. Über die Foto-App können Sie mehrere Bilder markieren und an Outlook schicken. Wenn Sie aber schon in Outlook an der E-Mail arbeiten, dann müssen Sie Bild für Bild einzeln anfügen. Es sei denn, Sie lesen unseren Tipp!

Outlook scheint auf iOS manchmal sehr rudimentär, viele Funktionen der PCoder Mac-Version scheinen einfach nicht vorhanden zu sein. Das ist allerdings oft nicht korrekt. Microsoft hat viele Funktionen auf den ersten Blick ein wenig versteckt implementiert, sie zu finden ist nicht immer einfach. Das trifft beispielsweise auch das Anhängen vor mehr als einem Bild.

#### HIEB **JÖRGSC**

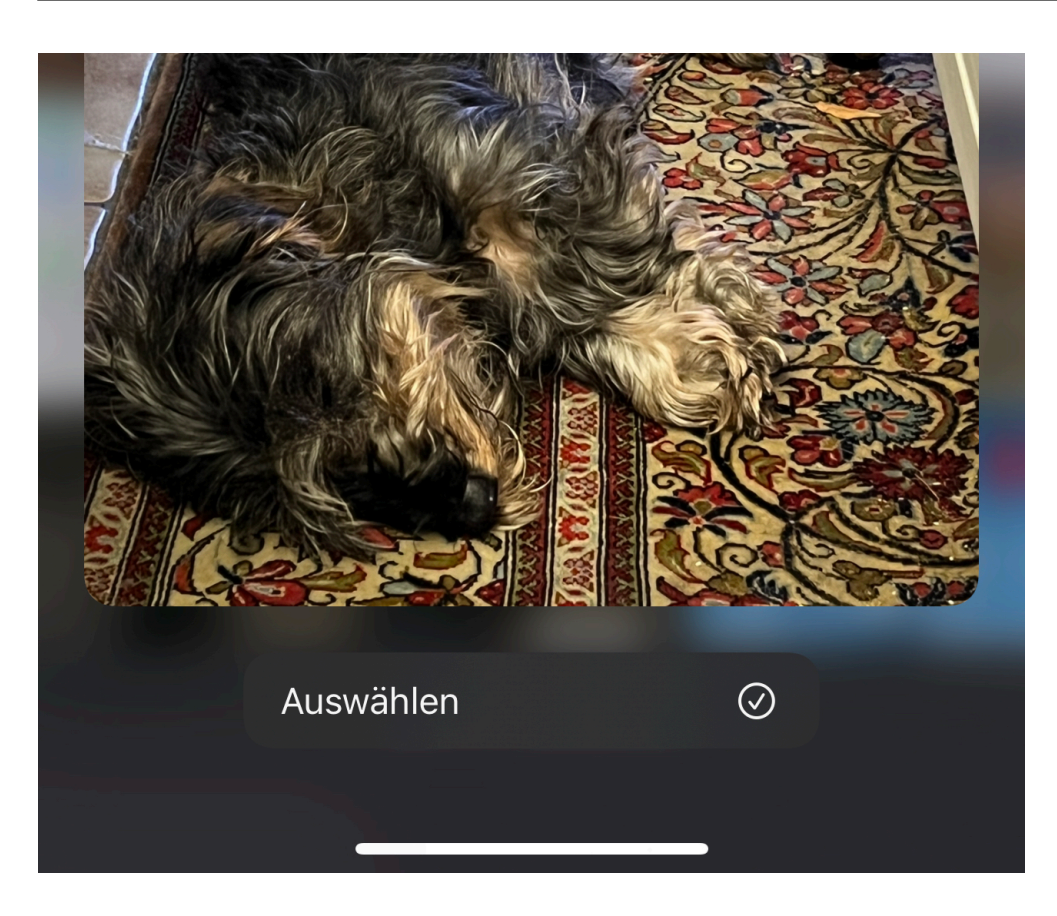

In der E-Mail, die Sie gerade verfassen, tippen Sie auf die Büroklammer in der Symbolleiste unten am Bildschirmrand. Im sich öffnenden Menü wählen Sie Foto aus der **Mediathek auswählen**. Statt nun ein Bild anzutippen und es damit in die E-Mail einzufügen halten Sie den Finger auf das erste Bild gedrückt. Nach einem Moment öffnet sich die Voransicht, in der das Bild ein wenig vergrößert wird. Darunter finden Sie einen Haken, mit dem Sie das Bild **Auswählen** können.

Nachdem Sie den haken gesetzt haben, können Sie aus der Bildübersicht durch einfaches Antippen weitere Bilder auswählen. Erst, wenn Sie alle Bilder markiert haben, klicken Sie auf **Hinzufügen** und fügen alle ausgewählten Bilder auf einmal in die E-Mail ein.

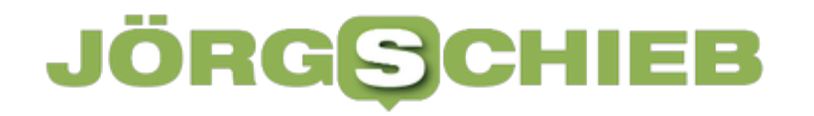

**schieb.de** News von Jörg Schieb. https://www.schieb.de

#### **Teilen von Bildern unter macOS**

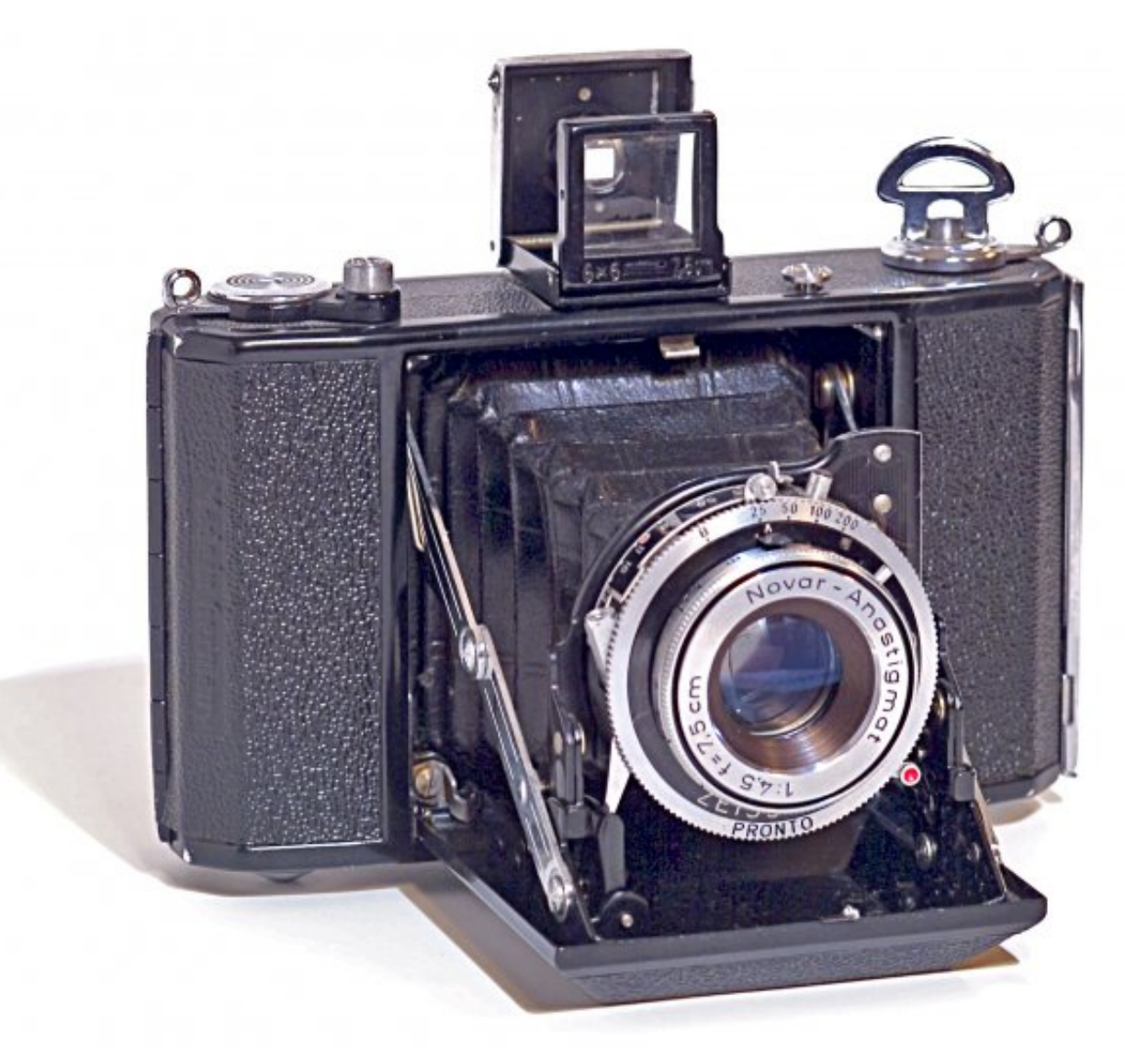

Wenn Sie ein *iPhone* oder *iPad* benutzen, dann ist die Wahrscheinlichkeit hoch, dass Sie das Gerät auch als Fotoapparat nutzen. Diese Bilder kommen irgendwann auf dem Mac an. Von dort aus können Sie sie weiterverteilen.

Über den automatischen Upload aus iOS werden die Bilder im Standard in iCloud hochgeladen und von dort auf an alle angeschlossenen Geräte verteilt. Damit landen sie automatisch in der **Fotos-App** von macOS. Nichts liegt näher, als diese von dort aus zu verteilen.

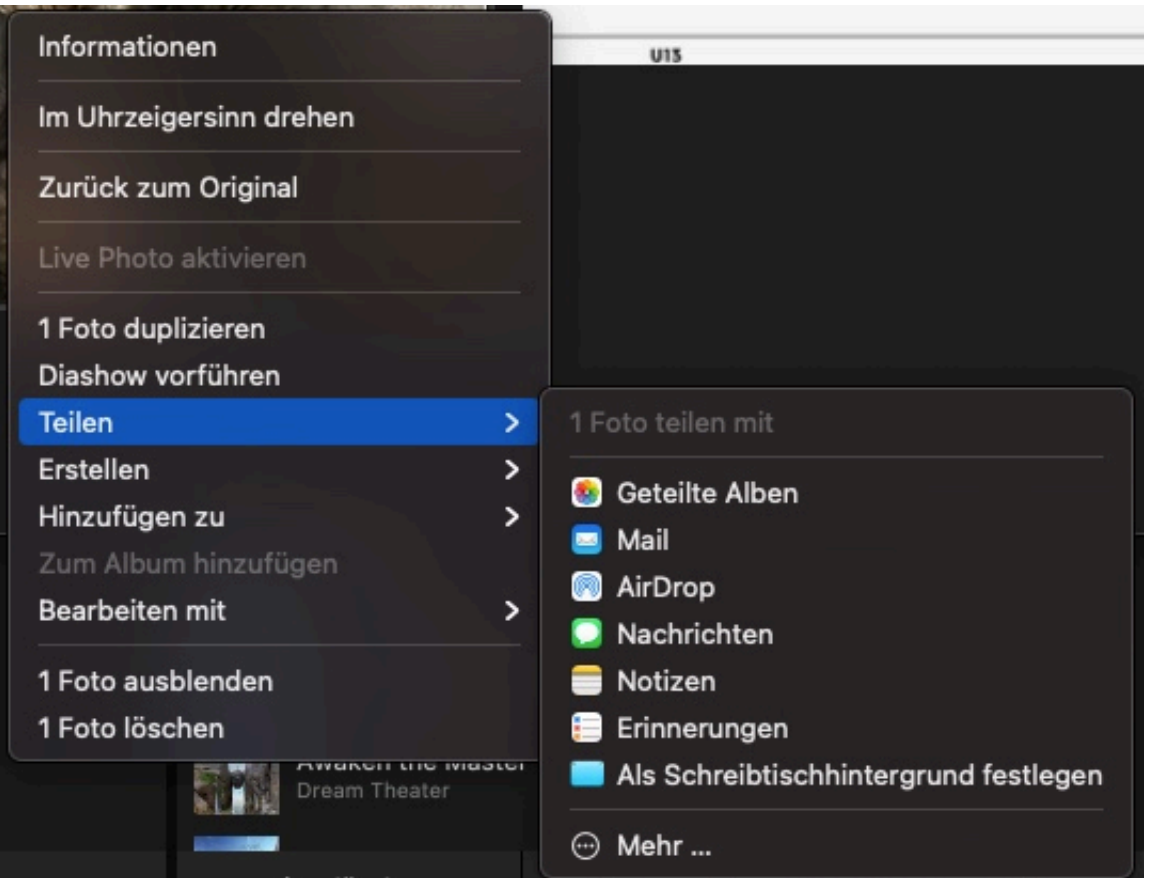

Dazu markieren Sie ein (oder mehrere) Bilder mit der Maus. Klicken Sie dann mit der rechten Maustaste auf die Bilder und wählen im sich öffnenden Kontextmenü auf **Teilen**. Die Auswahl an Optionen hängt vor allem davon ab, welche Apps und Konten auf dem Gerät installiert sind. Allerdings müssen Sie diese gegebenenfalls noch freischalten. Wenn Sie eine Anwendung, mit der Sie ein Bild teilen wollen, in der Liste vermissen, dann hilft Folgendes: Klicken Sie in der Liste ganz unten auf **Optionen**.

macOS zeigt Ihnen eine Liste von möglichen Anwendungen, die zum Teilen genutzt werden können. Die in der Kurzliste angezeigten sind angehakt. Entfernen Sie einen Haken, wenn Sie die App nicht mehr in der Kurzliste sehen wollen, fügen Sie einen Haken bei Anwendungen hinzu, die Sie stattdessen sehen wollen.

**schieb.de** News von Jörg Schieb. https://www.schieb.de

#### **Abschnitte in PowerPoint anlegen**

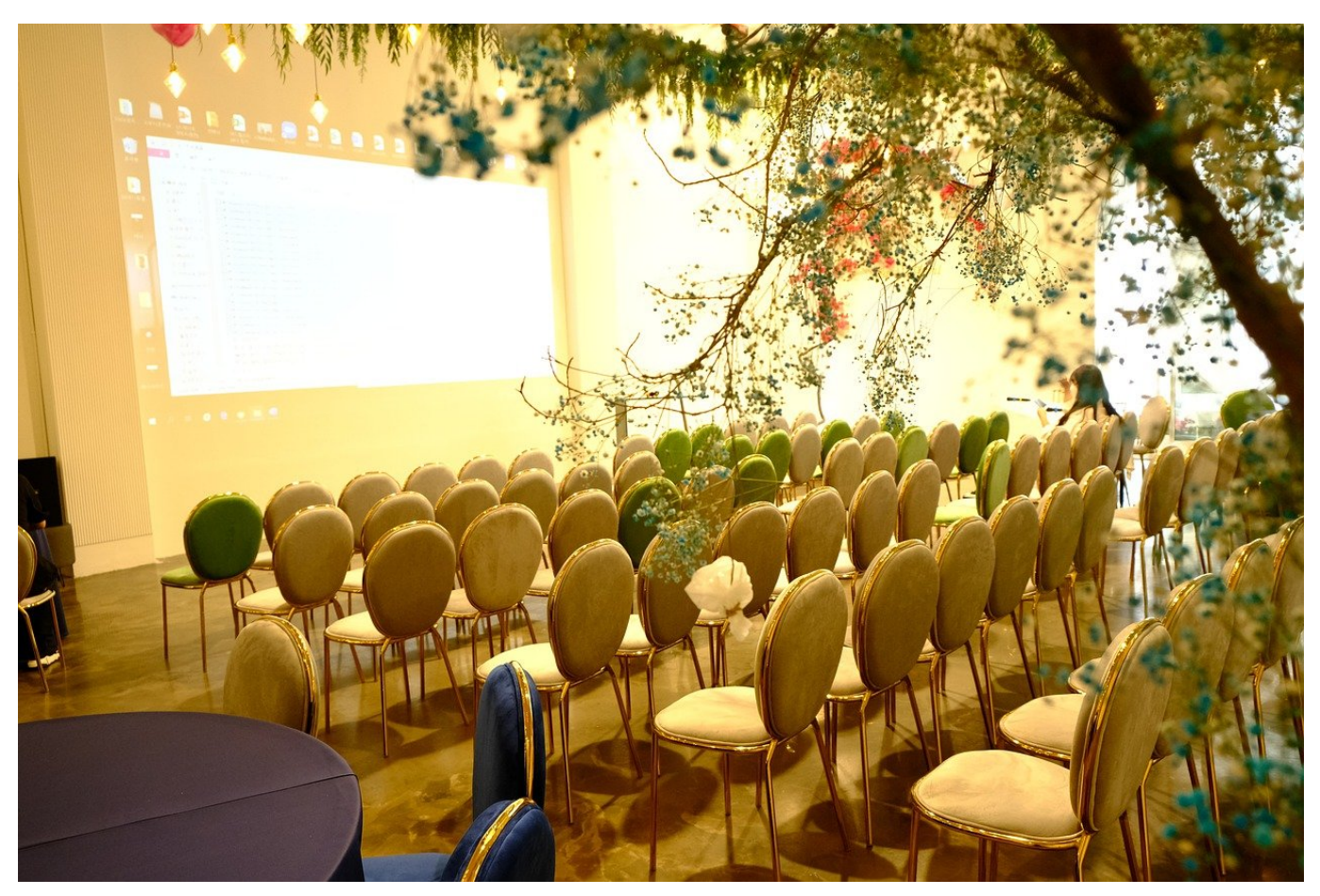

PowerPoint-Präsentationen werden schnell zu einer Folienschlacht. Je mehr Inhalte Sie vermitteln wollen und je unterschiedlicher die Teilnehmer sind, desto mehr Folien packen Sie hinein. Wir zeigen Ihnen, wie Sie sich einfach orientieren können!

Betrachten Sie Ihre Präsentation aus zwei Dimensionen. Die eine Dimension ist die Komplexität: Klassischerweise benötigen Sie nur Übersichtsfolien, die Sie bei Bedarf mit Details anfüttern können. Teilen Sie Ihre Präsentation auf, sodass auf den ersten Folien die Inhalte sind. Die Detailfolien, die Sie nur bei Bedarf zeigen wollen, packen Sie nach hinten in das Backup.

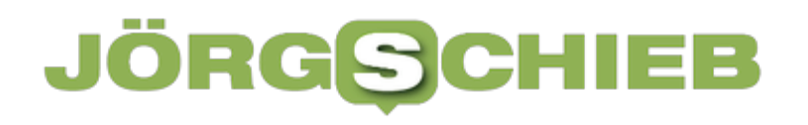

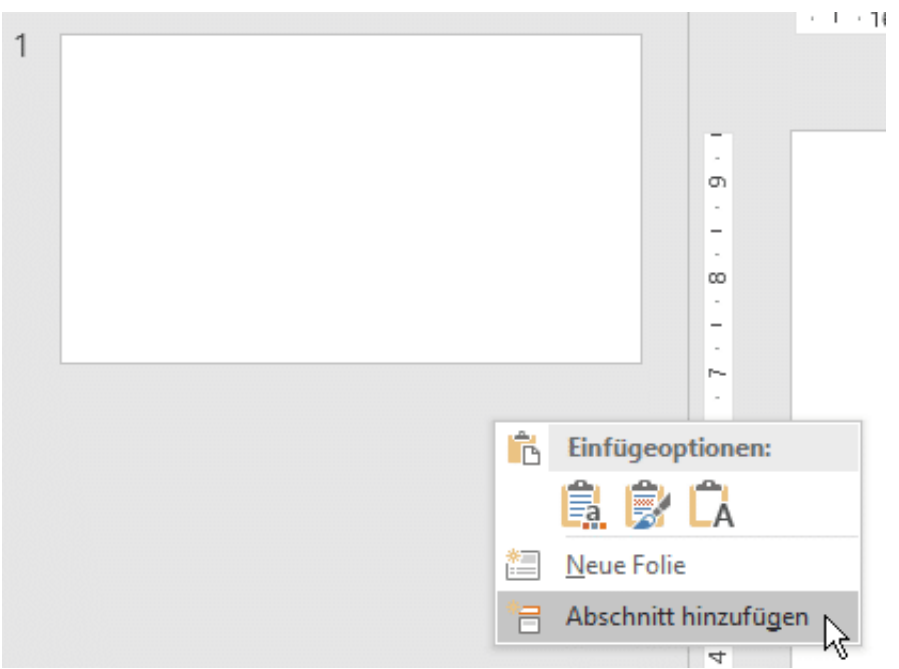

Dazu bietet PowerPoint eine tolle Funktion: Sie können die Folien in Abschnitte unterteilen. Klicken Sie in der Folienübersicht links im PowerPoint-Fenster mit der rechten Maustaste auf einen freien Bereich. Klicken Sie dann auf **Abschnitt hinzufügen** und geben Sie diesem einen Namen (in diesem Fall **Backup**). Abschnitte dienen quasi als Trenner zwischen Folien.

Die zweite Dimension setzt in der Sortierung an. Meist haben Sie eine Agende, in der die unterschiedlichen Kapitel der Präsentation sind. Setzen Sie für jedes Kapitel ebenfalls einen Abschnitt, dann können Sie mit einem klick in den richtigen Abschnitt springen und müssen nur noch in dessen Folien nach der gerade benötigten Foie suchen.

**schieb.de** News von Jörg Schieb. https://www.schieb.de

#### **Fake Shop Detector: Ein Plugin, das vor Enttäuschungen bewahrt**

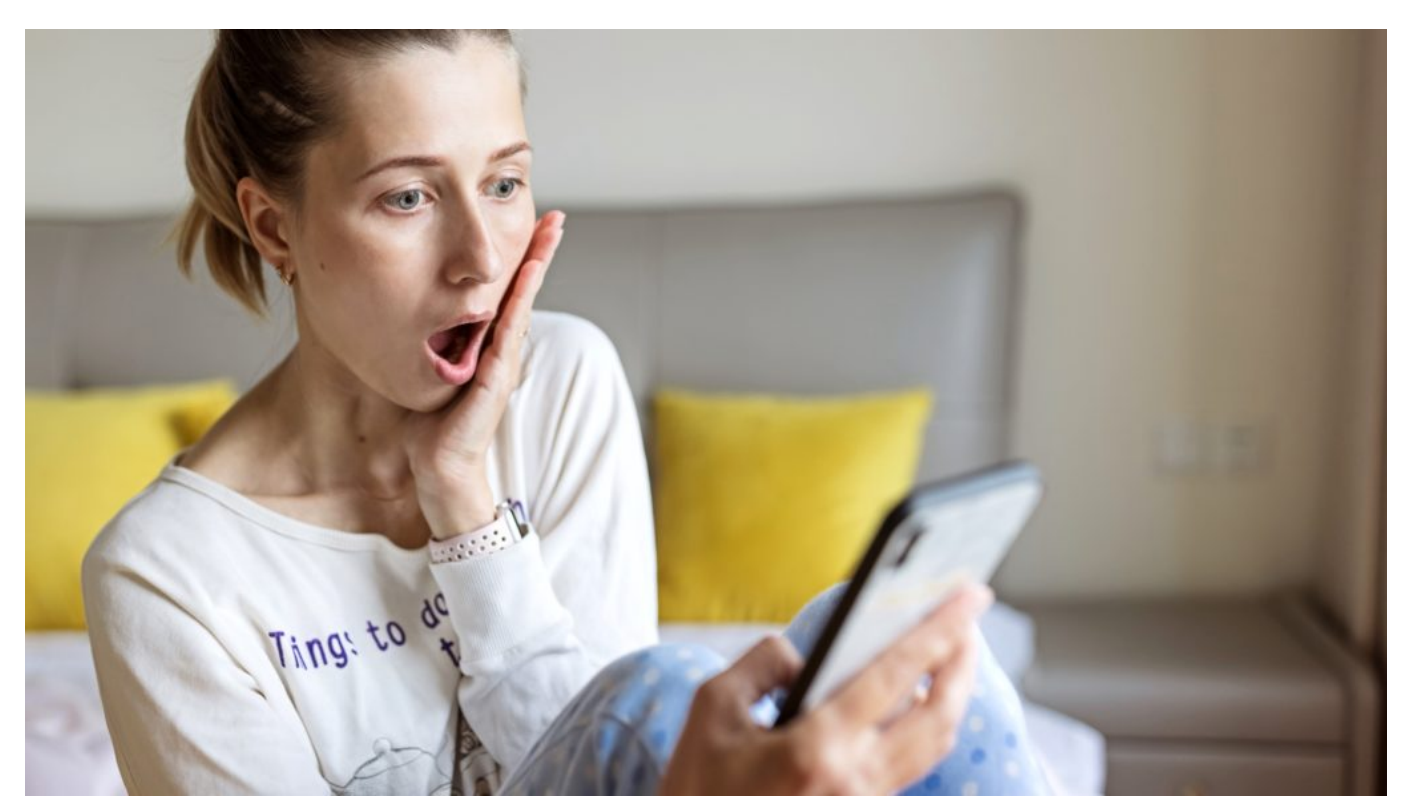

**Die Zeit der Sonderangebote beginnt: Ein neues Plugin warnt vor möglichen Fake-Shops. Eine sehr sinnvolle Erfindung!**

Der kommende Freitag ist "Black Friday": Am Freitag nach Thanksgiving fällt in den USA der offizielle Startschuss für das Weihnachtsgeschäft – und da überschlagen sich die Händler mit Sonderangeboten.

Jeder versucht, die Menschen mit Lockangeboten ins Geschäft zu holen. Das hat Tradition – und ist seit Jahren auch im Onlinehandel ein riesiges Geschäft. Seit einiger Zeit auch bei uns in Deutschland.

#### **Fake-Shops: Kurz vor Black Friday besonders aktiv**

Schnäppchen machen, Geld sparen – wer möchte das nicht? Nun haben auch Händler nichts zu verschenken. Deshalb gibt es jede Menge guter Gründe, vermeintliche Sonderangebote kritisch unter die Lupe zu nehmen.

Viel gefährlicher sind aber die unzähligen Fake-Shops. Online-Shops, die ihre

Kunden betrügen: Sie schicken mangelhafte oder gar keine Ware, greifen sensible Daten ab - mit einem Wort: Sie betrügen die Menschen.

Rund um den Black Friday entstehen explosionsartig jede Menge neuer Fake-Shops. Denn wenn die Menschen im Kauf- und Rabatt-Rausch sind, schauen sie nicht so genau hin, wo sie eigentlich einkaufen. Hauptsache, Schnäppchen gemacht. Für Betrüger weltweit eine besonders günstige Situation.

#### **Fake Shop Detector: Automatischer Sicherheitscheck**

Doch jeden Shop penibel auf Seriosität prüfen ist mühsam: Gibt's ein Impressum, stimmen die Angaben, sind die Preise realistisch, kann der Händler telefonisch kontaktiert werden, was sagen andere Kunden?

Deshalb ist es gut, dass es jetzt einen "Fake Shop Detector" gibt. Eine kostenlose Erweiterung (Plugin) für gängige Browser, die sorgsam überwacht, welche Webseiten wir ansteuern – und bei bereits bekannten Fake-Shops eindringlich warnt!

Entwickelt hat diese sinnvolle Erweiterung das österreichische Institut für angewandte Telekommunikation (ÖIAT), ein von der öffentlichen Hand geförderter Verein, der sich dem kompetenten, sicheren und verantwortungsvollen Umgang mit digitalen Medien verschrieben hat.

#### **Zweistufige Überprüfung**

Es gibt eine zweistufige Funktionsweise (Firefox, Chrome und Edge). Als erstes prüft das Plugin, ob eine angesteuerte Webseite in einer laufend aktualisierten Datenbank bereits als bekannter Fake-Shop notiert ist. In diesen Fall zeigt das Plugin sofort eine Warnung an. Der Web-Shop erscheint erst gar nicht.

Doch der "Fake Shop Detector" ist noch schlauer: In der zweiten Stufe überprüft das Plugin mithilfe eines KI-Modells den Online-Shop anhand tausender Merkmale in Echtzeit. Eine Art KI-Test, ob es sich um einen seriösen oder unseriösen Shop handelt. In Ampelfarben erscheint die Bewertung gleich im Browser. Entscheiden muss anschließend jede/r selbst.

Eine prima Sache: Der Detector bietet natürlich keinen hundertprozentigen

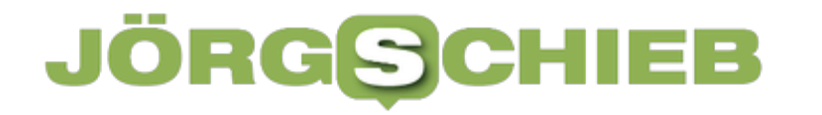

Schutz, macht das Einkaufen im Netz aber erheblich sicherer. Funktioniert nicht nur auf Desktop-PCs, sondern durch Laden einer entsprechenden Erweiterung unter Android oder iOS auch auf Mobilgeräten. Auf der Webseite der Betreibers gibt es entsprechende Infos.

ARD Morgenmagazin: Fake-Shops im Internet – worauf achten?

**schieb.de** News von Jörg Schieb. https://www.schieb.de

#### **Zeitreise per AR: Willkommen in Olympia**

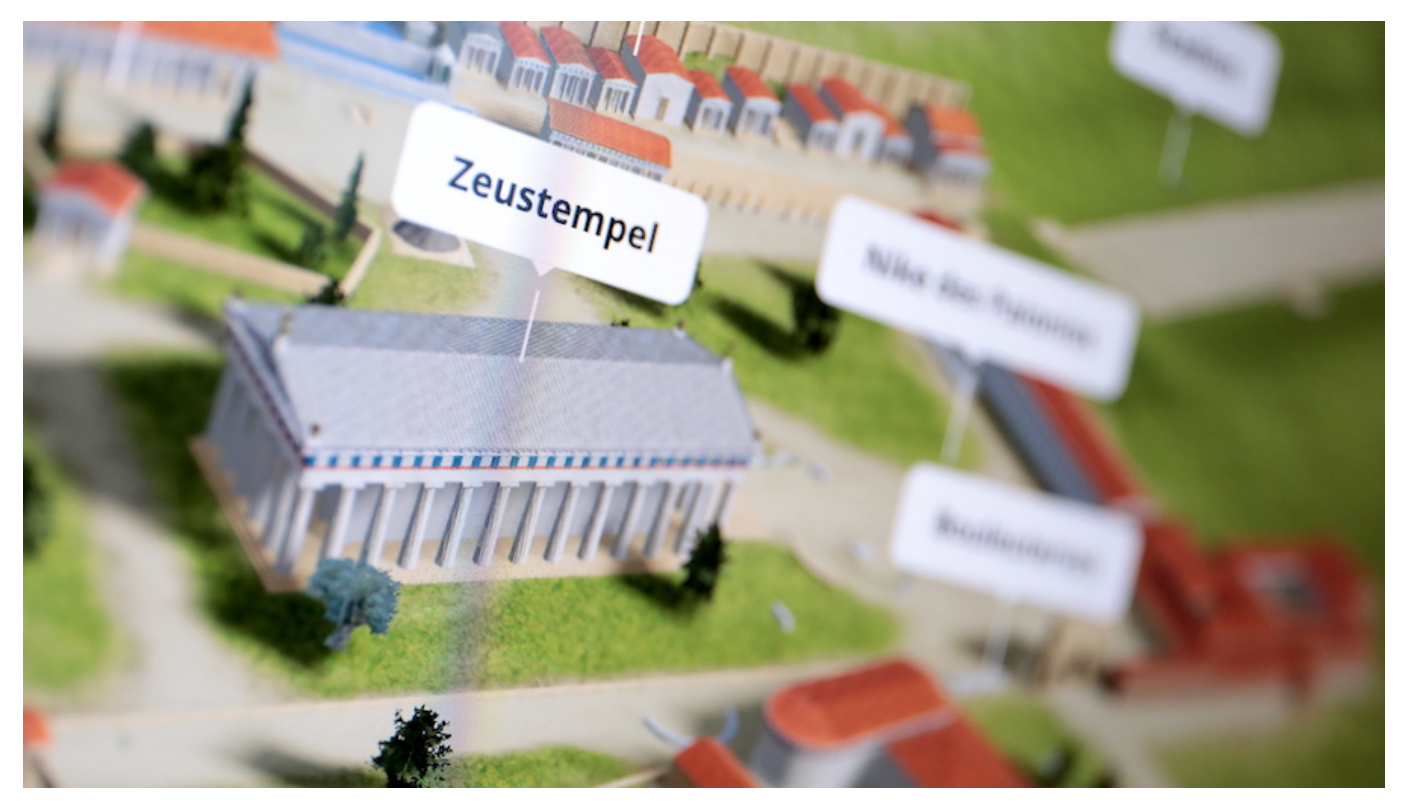

**Microsoft hat gemeinsam mit dem griechischen Ministerium für Kultur die Olympischen Kultstätten wiederbelebt: Jetzt kann jeder die Bauwerke am PC bestaunen - oder vor Ort mit Augmented Reality.**

Schon vor 2.000 Jahren waren einige Zivilisationen sehr weit entwickelt. Die Griechen zum Beispiel haben damals nicht nur die Demokratie erfunden, sondern waren auch schon in der Lage, beeindruckende Bauwerke zu errichten. Davon können sich Besucher in Athen heute noch überzeugen, etwa wenn sie das Olympieion betrachten.

#### **JÖRGSC** IIEB

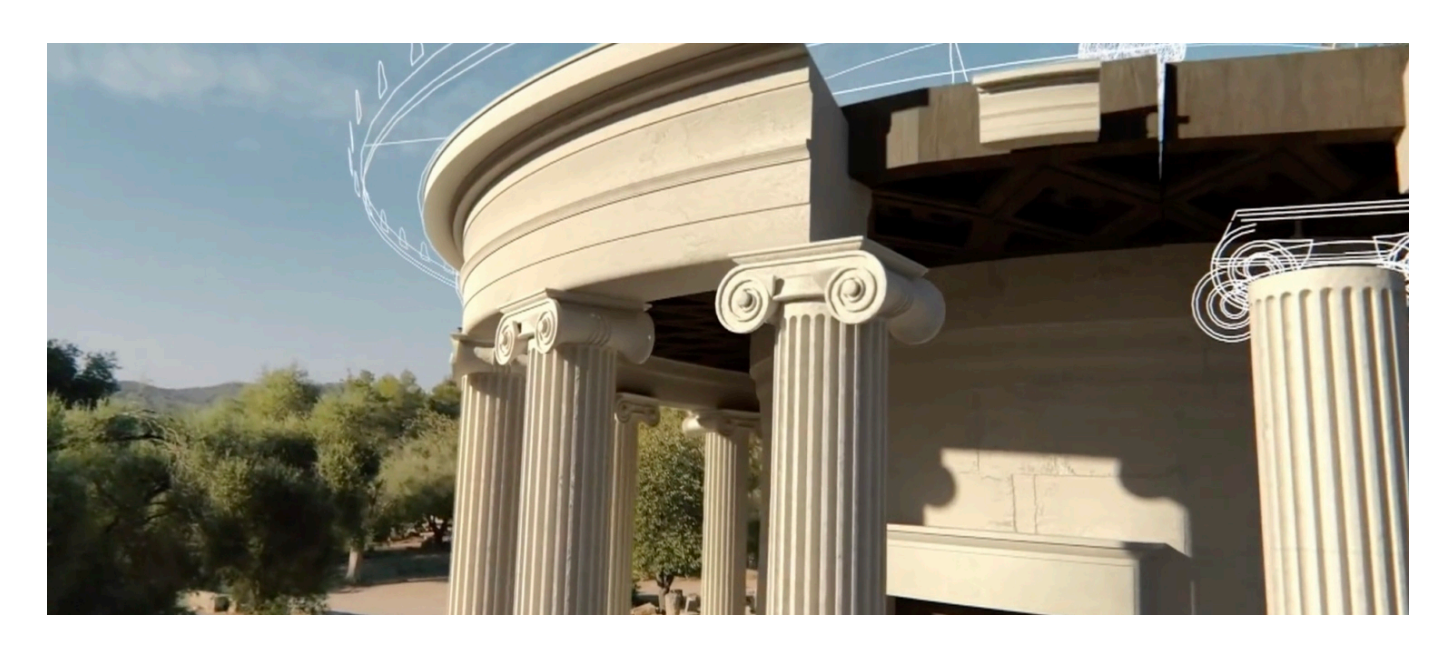

#### **Virtuelle Rekonstruktionen der Kultstätte**

Wäre es nicht großartig, die Bauwerke von einst bestaunen zu können - so, wie sie damals errichtet wurden? Das in etwa war die Idee des griechischen Ministeriums für Kultur und Sport. Gemeinsam mit Microsoft haben sie das antike Olympia digitalisiert, um es wiederzubeleben. Microsoft hat Künstliche Intelligenz eingesetzt, um die Bauwerke virtuell zu rekonstruieren.

Das Ergebnis des *ehrgeizigen Projekts* ist jetzt fertig und als "Common Grounds" ("gemeinsame Plattform" oder "eine gemeinsame Basis") für die Öffentlichkeit zugänglich gemacht worden. Wer mag, kann sich an seinen PC setzen und sich wahlweise vorbereitete Touren ansehen oder individuell Bauwerke auswählen und sie von innen und außen besuchen.

Die 27 größeren und viele kleineren Bauwerke des Olymp erscheinen in einer beeindruckenden Detailtreue. Dazu gibt es zahlreiche interessante Hintergrundinfos.

#### **Künstliche Intelligenz macht alles sichtbar**

Das, was wir hier zu sehen bekommen, ist keine Mutmaßung ("Könnte so ausgesehen haben"), sondern das Ergebnis intensiver Recherchen. Ein Spezialunternehmen namens Iconem hat die historische Stätte vollständig in 3D digitalisiert. Dazu wurden mithilfe von Kameras Tausende Aufnahmen der

Kultstätte gemacht, am Boden und auch mit Drohnen in der Luft und auf diese Weise alles exakt vermessen.

Microsoft verfügt schon lange über ausgeklügelte Systeme wie Photosynth, um aus einer Vielzahl von Fotoaufnahmen räumliche Modelle zu erreichen. Neu ist, dass mithilfe von künstlicher Intelligenz die 3D-Modelle perfektioniert wurden.

#### **Auch andere Kultstätten wie Mont Saint Michel**

Ein interessantes Projekt. Mit derselben Technologie wurden schon andere weltberühmte Bauwerke wie Mont Saint Michel "zum Leben" erweckt. Das ermöglicht es kulturinteressierten Menschen in aller Welt, solche Bauwerke oder Kultstätten virtuell zu besuchen. Von zu Hause aus.

Und wer tatsächlich Olympia "in echt" besucht, bekommt noch mehr geboten: Augmented Reality. Dazu muss nur die dazugehörige App geladen werden. Wer sich dann damit vor Ort umschaut, sieht nicht nur die Rudimente der Kultstätte, sondern auf dem Smartphone-Display auch die virtuellen Rekonstruktionen. Überlagert, so als stünden sie da. In genau dem Blickwinkel, den der Betrachter gerade einnimmt.

Im olympischen Museum können Besucher eine Mixed-Reality-Ausstellung besuchen. Mit Microsoft Hololens auf der Nase wird die Vergangenheit sichtbar.

Aufwändige Rekonstruktion der Kultstätte

**schieb.de** News von Jörg Schieb. https://www.schieb.de

**Spotify: Kein "Shuffle" mehr in Alben - weil Adele es so will**

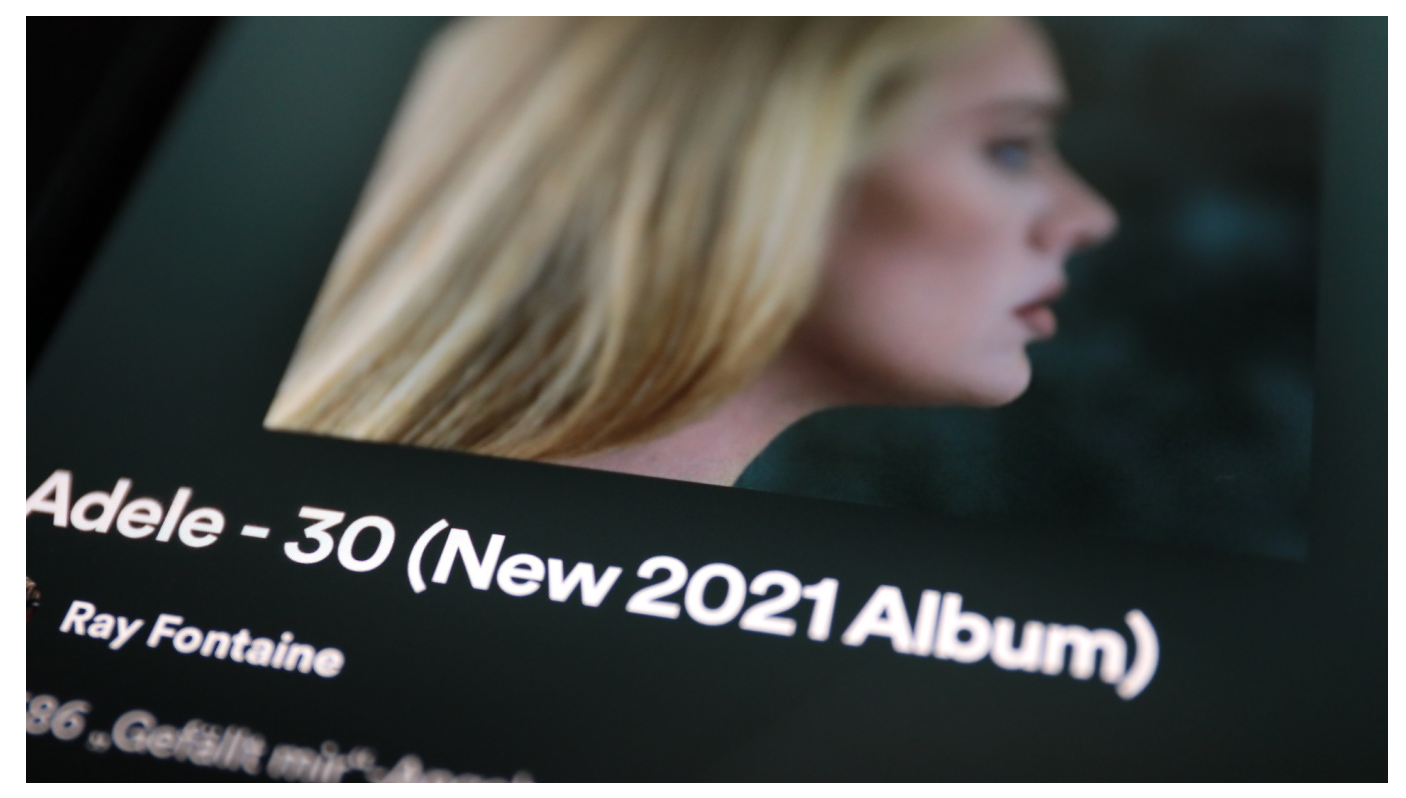

**Sängerin "Adele" hat sich von Spotify gewünscht, dass die Titel ihres Albums in der von ihr vorgesehenen Reihenfolge gespielt werden. Spotify** hat die "Shuffle" Funktion abgeschaltet. Richtig so.

Streamingdienste wie Spotify bedeuten für die meisten Menschen Freiheit: Jeden Song hören können, wo man will und so oft man will. Wenige Augenblicke, nachdem der nächste Musiktitel ausgesucht ist, strömt die Musik aus den Lautsprechern oder Kopfhörern.

Diese Freiheit macht – neben der unbestreitbaren Bequemlichkeit – den Reiz der Streamingdienst aus.

#### **Zufallswiedergabe würfelt die Titelreihenfolge**

Viele nutzen auch eine "Shuffle" oder "Zufallswiedergabe" genannte Funktion: Die Titel eines Albums oder Künstlers oder einer Playlist werden dann nicht in der vorgesehenen, stets gleichen Reihenfolge abgespielt, sondern in einer komplett zufälligen Reihenfolge. Jedes Mal eine andere. Das soll für mehr Abwechslung

sorgen.

Doch die Shuffle-Funktion gefällt längst nicht allen. Vor allem nicht der britischen Pop-Queen Adele. Sie hat gerade ihr lang erwartetes Studioalbum "30" veröffentlicht – und hat es laut BBC-Berichten geschafft, dass der populärste Streamingdienst Spotify die Shuffle-Funktion bei Alben aus dem Programm nimmt.

#### **Albums jetzt in der gedachten Reihenfolge**

Die Titel werden nun in der Reihenfolge gespielt, wie vom jeweiligen Künstler vorgesehen. Wer eine andere Reihenfolge bevorzugt, muss sich eine Playlist anlegen oder eine öffentliche Playlist abspielen.

"Das war der einzige Wunsch, den ich in unserer sich ständig wandelnden Branche hatte", twitterte Adele. "Unsere Kunst erzählt eine Geschichte, und unsere Geschichten sollten so gehört werden, wie wir es beabsichtigen."

Adele weist – aus meiner Sicht völlig zu Recht – darauf hin, dass sich die Künstler bei der Reihenfolge der Titel etwas denken. Früher war es häufiger als heute üblich, die einzelnen Titel sogar aufeinander abzustimmen.

Adele hat es als Wunsch formuliert. Spotify hat geliefert.

https://twitter.com/Adele/status/1462260324485242881

#### **Streamingdienste sind übermächtig**

Ein Spotify-Sprecher hat im Onlinemagazin The Verge die "neue Premium-Funktion" bestätigt. Angeblich hätten sich Künstler und Nutzer das schon lange gewünscht. Doch es musste offensichtlich erst Adele kommen, um dem Wunsch nachzukommen. Wer mag, kann die Shuffle-Funktion immer noch manuell aktivieren – in Playlists sowieso. Doch die Standardmethode fürs Abspielen hat sich geändert.

Ich finde es zwar auf der einen Seite etwas bedenklich, dass eine einzelne Künstlerin derart viel Macht hat, einen Streamingdienst wie Spotify zum Umdenken zu bewegen. Allerdings halte ich es auf der anderen Seite in diesem Fall für sehr erfreulich. Denn die Streamingdienste entmachten die Künstler weltweit ohnehin. Sie definieren die Regeln. Künstlerinnen und Künstler verdienen kaum etwas an der gestreamten Musik. Spotify und Co. packen alle Werke auf einen "Grabbeltisch".

Da finde ich es richtig, dass jetzt wenigstens bei der Album-Ansicht die von den Künstlern vorgegebene Reihenfolge respektiert wird.

Auch Audio-Streamingdienste sind schädlich fürs Klima

**schieb.de** News von Jörg Schieb. https://www.schieb.de

#### **Ausstellung: Dortmund kennt sich aus mit KI**

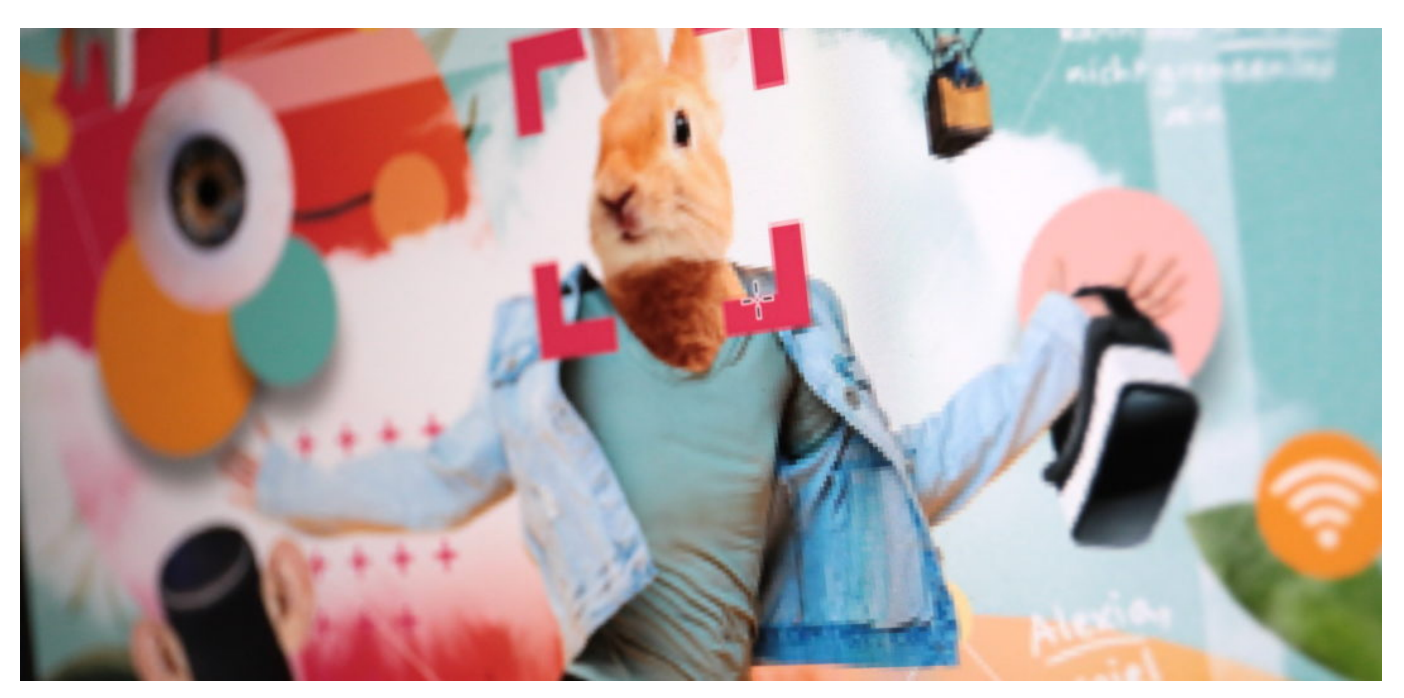

**Künstliche Intelligenz (KI) ist eine Kulturtechnik mit ungeheurem Potenzial. Die Möglichkeiten, die KI bietet, nehmen unaufhörlich zu. Ob in der Medizin, der Forschung, im Internet oder – etwa in Form von Digitalen Assistenten – einfach auch zu Hause: KI entwickelt sich rasant. Und zweifellos liegen in dieser verhältnismäßig neuen Technologie…**

Künstliche Intelligenz (KI) ist eine Kulturtechnik mit ungeheurem Potenzial. Die Möglichkeiten, die KI bietet, nehmen unaufhörlich zu. Ob in der Medizin, der Forschung, im Internet oder – etwa in Form von Digitalen Assistenten – einfach auch zu Hause: KI entwickelt sich rasant. Und zweifellos liegen in dieser verhältnismäßig neuen Technologie jede Menge Chancen – und keineswegs wenige Risiken.

#### **DASA: Ein modernes Museum präsentiert KI**

In Dortmund können Besucher sich in der DASA (Deutsche Arbeitsschutzausstellung) nun mit KI beschäftigen und den vielfältigen Möglichkeiten und Risiken auf spannende Art und Weise begegnen. Die DASA ist ein modernes Museum in Dortmund und versteht sich als "kreativer Lernort für Sicherheit und Gesundheit bei der Arbeit mit Freizeitwert".

Als Rheinländer kannte ich die DASA bislang nicht. Leider, muss ich sagen. Denn ein Besuch lohnt sich. Mit der neuen KI-Ausstellung erst recht. Denn noch nirgendwo – auch nicht in den USA – habe ich eine derart umfassende und vor allem auch zugängliche Auseinandersetzung mit der Künstlichen Intelligenz gesehen.

#### **Streitgespräch zwischen Siri und Alexa lauschen**

Was die beiden Kuratorinnen Magdalena Ross und Marcella Lagalante dort gemeinsam mit Projektleiter Philipp Horst hinbekommen haben, ist beeindruckend. Denn in Dortmund kann jeder völlig unprätentiös in die Welt der KI eintauchen: Was ist die Idee dahinter, was lässt sich damit anstellen – und wieso sollten wir nicht nur begeistert sein?

Besucher können in einem Smarthome einem Streitgespräch zwischen Siri und Alexa lauschen. Sie erfahren aber auch, wie sie ihre eigene Wohnung abhörsicher machen können. Wieso KI in einem selbstfahrenden Auto auch folgenreiche, ja moralische Entscheidungen fällen muss – etwa, wer bei einem drohenden, wohl unvermeidbaren Unfall "geopfert" werden soll. Besucher erfahren aber auch, dass die KI das nicht wirklich selbst entscheidet, sondern entsprechend trainiert wurde.

#### **Zwischen Utopie und Dystopie**

Der KI-Ausstellung in der DASA gelingt es gut, die Faszination der Möglichkeiten aufzuzeigen – ohne die massiven Risiken bei Missbrauch zu verstecken. KI kann in einer "Smart City" dabei helfen, Energie einzusparen oder Verkehrsflüsse zu optimieren. In China sehen wir jedoch längst, dass KI aber auch ein Unterdrückungsinstrument sein kann. Durch flächendeckende Gesichtserkennung ist niemand mehr anonym im öffentlichen Raum – und jede/r wird beobachtet.

Ob KI zu Hause, auf der Arbeit, im öffentlichen Raum oder in Konzernen zum Einsatz kommt: Wir sollten wissen, was da vor sich geht. Damit wir nicht von falschen Voraussetzungen ausgehen. Denn "Künstliche Intelligenz" macht am Ende, was der Mensch will – bewusst oder unbewusst einprogrammiert.

Eine Ausstellung, die nichts auslässt zwischen Utopie und Dystopie. Und wer mag, kann auch mal zum Zeichenstift greifen, etwas skizzieren – und ausprobieren, ob die KI erkennt, was es ist.

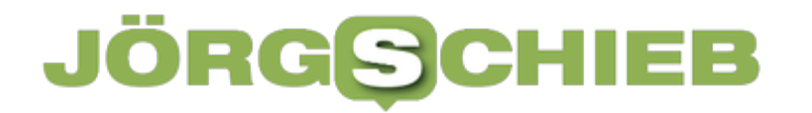

Vielseitige KI-Ausstellung in Dortmund: Mitmachen und Nachdenken

**schieb.de** News von Jörg Schieb. https://www.schieb.de

#### **TikTok: Challenges, die lebensgefährlich sein können**

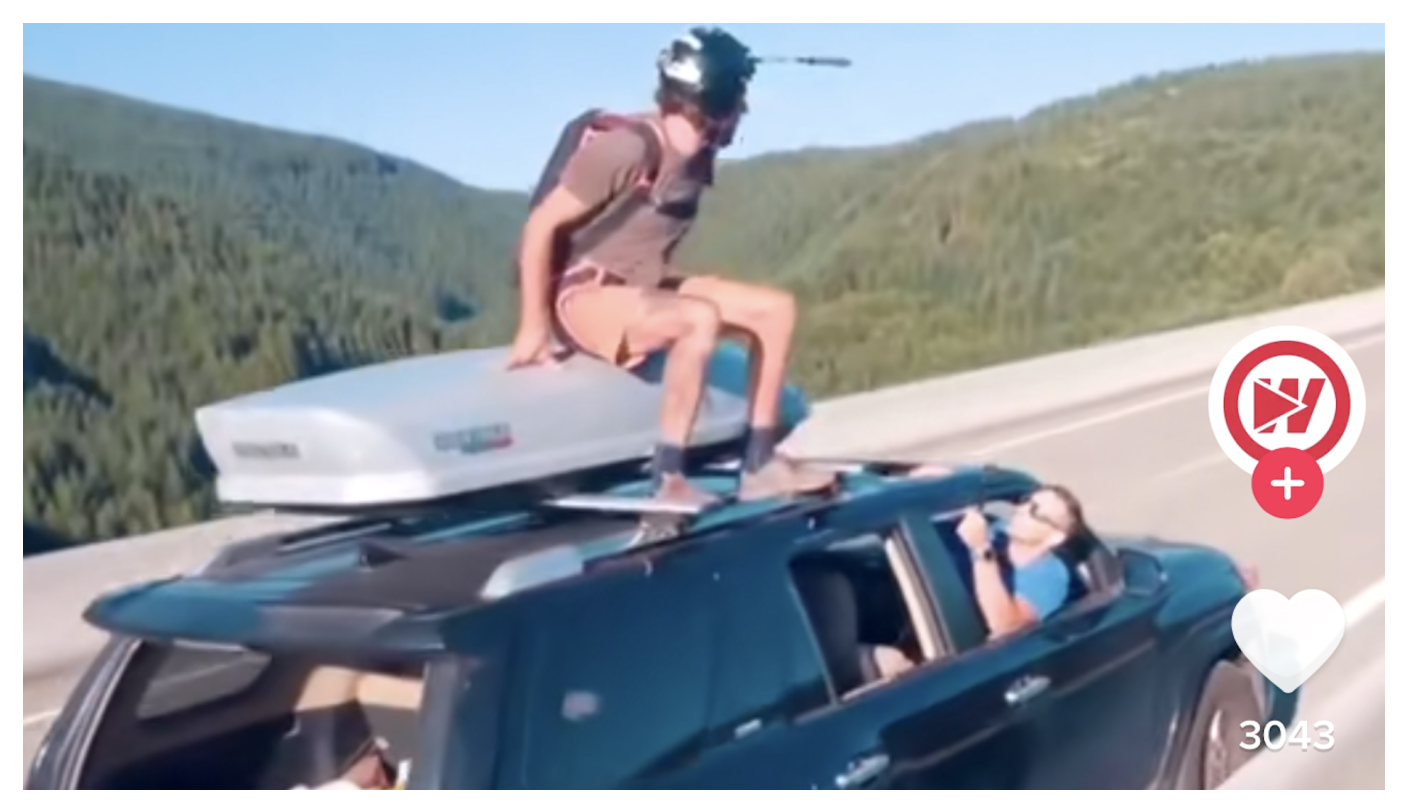

**Mutproben werden heute nicht mehr im Klassenzimmer ausgedacht, sondern kursieren auf TikTok: Jugendliche begeben sich zunehmend in große Gefahr - weil anderes es vormachen. Da sehe ich keineswegs nur TikTok in der Pflicht.**

Junge Menschen machen dummes Zeug – das war schon immer so.

Keine Frage: Auch Erwachsene machen dumme Sachen, nur anders, nicht besser. Doch Jugendliche müssen geschützt und vor lebensbedrohlichen Einfällen bewahrt werden. Das sollten alle Menschen mit ausreichend Verantwortungsbewusstsein so sehen. Die Video-Plattform TikTok sieht es offensichtlich nicht so.

#### **Challenges: Mutproben ohne und mit Risiko**

TikTok hat unbestreitbar die Art und Weise verändert, wie junge Menschen dummes Zeug machen – und in welchem Tempo sich selbst verrückteste "Mutproben" weltweit verbreiten. Auf TikTok sind Menschen zu sehen, die sich an Klippen in die Tiefe stürzen. Menschen, die Wände hochlaufen oder über die

Brücke springen (weil sie es können). Es gibt jede Menge Videos, die "coole" Sachen zeigen – und zum Nachahmen animieren. Weil man ja auch gerne cool wäre. Für Ungeübte aber den sofortigen Tod zur Folge haben könnten.

Besonders beliebt sind "Challenges": Aufgaben, die um die Welt gehen. Die #IceBucketChallenge ist ein berühmtes Beispiel. Menschen überschütteten sich freiwillig mit eiskaltem Wasser, um auf die Nervenkrankheit Amyotrophe Lateralsklerose (ALS) aufmerksam zu machen. Hier gibt es einen guten Zweck – und niemand bringt sich ernsthaft in Gefahr, wenn er sich Eiswasser über den Kopf schüttet.

#### **Trau Dich: Antihistamin macht high**

Doch viele andere Challenges sind riskant. Eine populäre Challenge auf TikTok ruft dazu auf, das Antihistamin (Antiallergikum) "Benadryl" in Massen einzuwerfen – um "high" zu werden. Viele Jugendliche haben die Wirkung im Selbstversuch aufgenommen und die Videos auf TikTok geteilt. Das hat in den USA sogar Menschenleben gefordert.

Die Liste der schwachsinnigen bis gefährlichen Challenges ist lang. Die #DeviousLickChallenge fordert Schüler auf, Seifenspender, Desinfektionsmittel und sogar komplette Toiletten aus der Schule zu entfernen. Wer das geschafft hat, wagt sich vielleicht an die #TidePodChallenge heran: Wer dumm genug ist, um dieser Challenge zu folgen, stopft sich mit Waschpulver-Pads voll. Auch das nicht gerade förderlich für die Gesundheit.

#### **Studie belegt: Hohe Risikobereitschaft**

Doch TikTok unternimmt nicht wirklich etwas dagegen. Immerhin hat das Netzwerk bei der britischen Organisation Praesidio eine Studie in Auftrag gegeben. Das Ergebnis liefert ein beängstigendes Bild. Wichtig vor allem: 2 Prozent der Jugendlichen (13 bis 19 Jahren) gaben an, schon mal an einer gefährlichen oder riskanten Challenge teilgenommen zu haben. 0,3 Prozent sogar schon an einer sehr gefährlichen. Die Jüngeren deutlich mehr als die Älteren.

Das unterstreicht, wie dringend etwas passieren muss. Und um es deutlich zu sagen: TikTok ist nur ein Teil des Problems, nicht das Problem an sich. Wie degeneriert ist eine Gesellschaft, die junge Menschen dazu motiviert, sich und

andere unentwegt selbst in Gefahr zu bringen und die schwachsinnigsten Dinge zu tun – und es nicht mal zu merken, geschweige, dagegen etwas zu unternehmen?

Das Problem fängt schon vor TikTok an. Bei der Verachtung für funktionales Handeln bei gleichzeitiger Vergötterung des Dysfunktionalem generell, ob bei RTL im Dschungelcamp, in zerstörerischen Casting-Shows im Fernsehen oder in Hollywood-Filmen, auf Youtube und am Ende auf TikTok, wo jeder selbst solchen gefährlichen Unsinn einstellen kann.

So wie Corona viele generelle Probleme sichtbar gemacht hat, gelingt das auch TikTok.

https://soundcloud.com/user-999041145/aufgepasst-beim-urlaubs-selfiewdr-5-tone-texte-bilder-interviews-10072021

#### **Weihnachtseinkäufe: Google Maps weiß (bald), wo es voll ist**

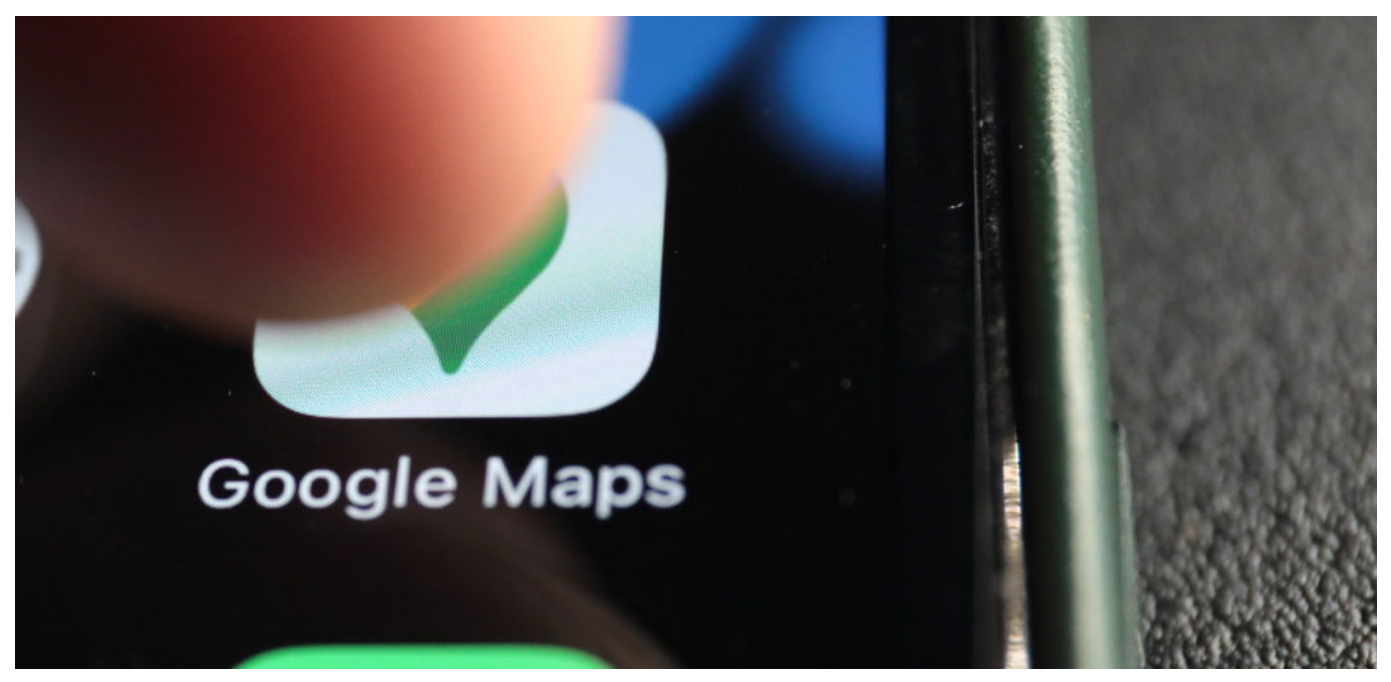

#### **Mit einer neuen Funktion will Google Maps den Menschen schon bald sagen, wo es bereits voll ist (busy) und wo noch recht entspannt. Das hilft bei der Einkaufsplanung.**

Auch dieses Jahr sind Weihnachtseinkäufe nicht gerade einfach: Neue Corona-Regeln schreiben einem vor, ob und unter welchen Umständen man einkaufen gehen kann. Die Geschäfte dürfen nur bestimmte Menschenmengen hereinlassen – es entstehen wieder Schlangen vor den populären Locations. Wäre es nicht toll, wenn sich so etwas vermeiden ließe?

#### **Area Busyness: Wo ist wie viel los?**

Hier kommt Google Maps ins Spiel. Der beliebte Kartendienst bekommt laut Anbieter Google in den nächsten Tagen eine neue Funktion verpasst, die sich "Area Busyness" nennt. Maps-Nutzer können dann live (!) sehen, ob es an einer bestimmten Location wie einem Einkaufszentrum gerade voll (busy) ist. Das kann ein Platz sein, eine Mall, ein spezielles Geschäft. Ein Blick auf die Karte – und der aktuelle "Knubbel"-Faktor erscheint.

Das erinnert mich an die Crowdless-App. Die wurde vergangenes Jahr von einem

unabhängigen Unternehmen vorgestellt – existiert aber leider nicht mehr.

Für den Straßenverkehr gibt es das längst. Google Maps weiß nach meiner Erfahrung zuverlässiger als die meisten anderen Dienste, wo es sich gerade staut und wo man als Autofahrer besser einen großen Bogen drum macht. Dasselbe Prinzip soll es nun auch für Locations geben.

#### **Statistische Daten gibt es bereits**

Das ist natürlich etwas komplexer. Denn während das öffentliche Straßennetz bekannt ist und sich nur langsam und allmählich ändert, werden schon mal schneller Häuser gebaut, neue Lokale machen auf und schließen wieder. Außerdem müssen die Ortungsdaten der Menschen, die sich vor Ort befindet, genau lokalisiert werden, um genaue Statistiken anfertigen zu können.

Google Maps bietet prinzipiell so etwas schon an: Wer mag, kann in Google Maps nachschlagen, ob sich im angesagten Jeans-Shop gewöhnlich eher um 10 oder um 12 Uhr größere Menschenmengen aufhalten. Aber das sind statistische Werte. Erfahrungen. Demnächst soll das eben auch live einsehbar sein.

Google hat versprochen, die neue Funktion – die ich durchaus sinnvoll finde – noch rechtzeitig vor Weihnachten "auszurollen", also allen Usern unter Android und iOS anzubieten.

Der Konzern sollte nicht mehr lange warten. Denn die Weihnachtseinkäufe finden längst statt – und die Inzidenzen sind alarmierend.

#### **Konkrete Hilfen für Bahnhöfe und Flughäfen**

Und sollten wir irgendwann wieder intensiver reisen können oder wollen, soll Google Maps eine weitere nützliche Funktion bekommen – und das noch in diesem Jahr. Die Registerkarte "Directory" in Google Maps bekommt eine Erweiterung. Nutzer bekommen hier künftig angezeigt, welche Arten von Geschäften sich in einem Gebäude befinden.

Vor allem in Flughäfen, Bahnhöfen oder Einkaufszentren lässt sich so dann mit wenigen Tipps aufs Display erkennen, wo sich Lounges, Autovermietungen, Geschäfte oder auch Parkplätze befinden. Die sagt ganz genau, wo sich zum

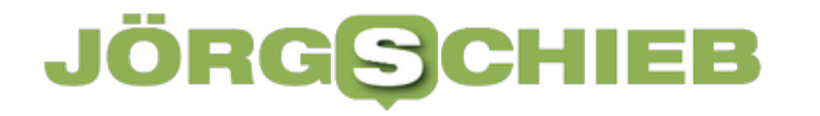

Beispiel der Autovermieter befindet – und hilft auch beim Finden.

Auch hier wird man sehen können: Ist es gerade überfüllt – oder entspannt.

Das Funktionsprinzip ist ähnlich wie bei der leider eingestellten Crowdless App

**schieb.de** News von Jörg Schieb. https://www.schieb.de

#### **Rückkehr zu Windows 10 von Windows 11**

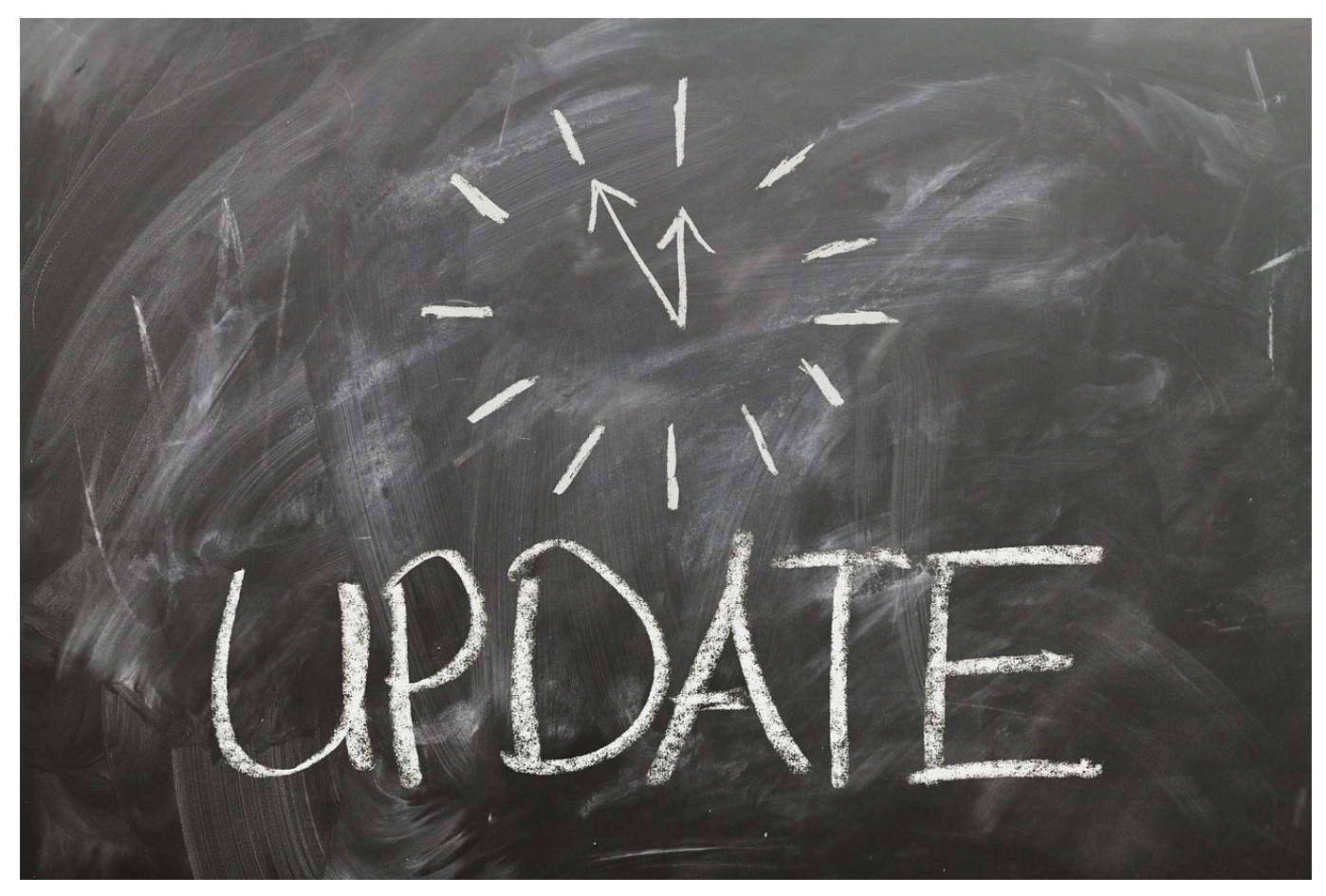

Windows 11 gefällt Ihnen nicht? Trotz erfolgreicher Kompatibilitätsprüfung funktioniert Ihr PC nicht mehr so, wie Sie es gewöhnt sind? Dann können Sie für einen begrenztem Zeitraum (zwischen 10 und 30 Tagen) wieder zur ursprünglichen Windows-Version zurückkehren.

Um diese Möglichkeit nutzen zu können, sollten Sie nach dem Update also intensiv testen, ob alles so funktioniert, wie Sie es sich vorstellen. Ist das der Fall, dann können Sie später die Dateien für die alte Windows-Version löschen und Platz auf der Festplatte freimachen (das Verfahren finden Sie am Ende dieses So geht´s leichter).

Wenn Sie sich für eine Rückkehr zu Windows 10 entscheiden, dann klicken Sie in den Einstellungen von Windows 11 auf **System** > **Wiederherstellung**. Dort finden Sie eine normalerweise nicht vorhandene Option **Zurück**. Ist diese nicht vorhanden, dann ist entweder der Zeitraum für die Rückkehr abgelaufen oder Windows findet die benötigten Dateien nicht mehr.

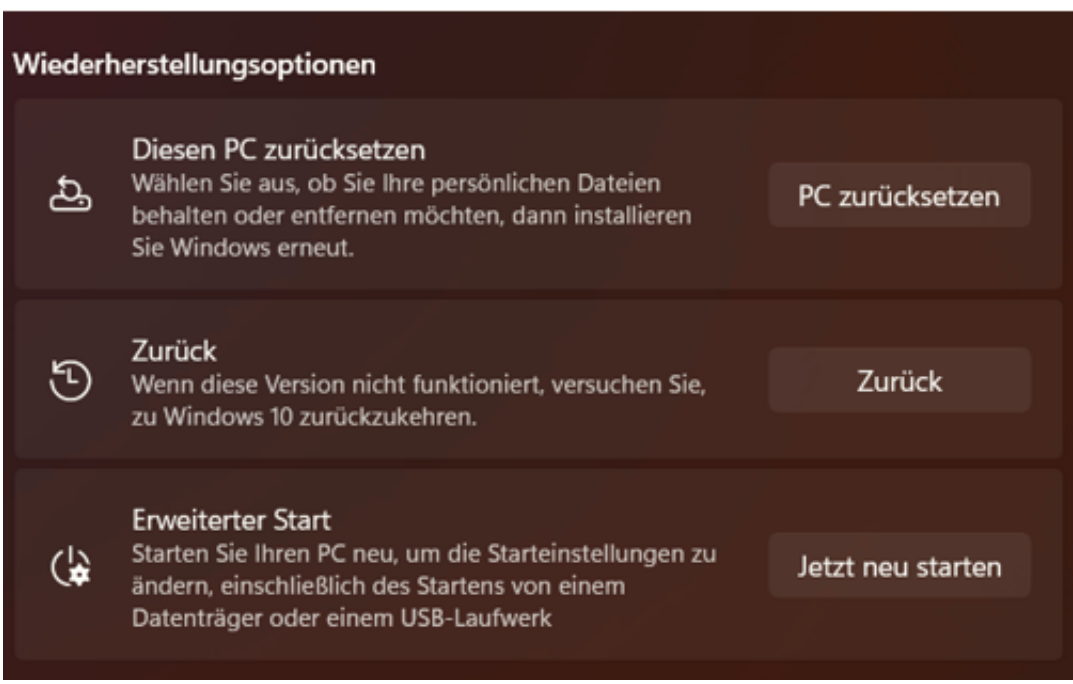

Klicken Sie auf **Zurück** und folgen Sie den Anweisungen auf dem Bildschirm, um das Update rückgängig zu machen. Auch hier gilt wieder: Sichern Sie vorher gegebenenfalls zwischen Update und "Downgrade" geänderte Dateien. Im Normalfall sollte es zu keinerlei Datenverlusten kommen, aber Vorsicht ist nun mal besser als Nachsicht.

Nach einiger Zeit und diversen Neustarts begrüßt Sie dann wieder Windows 10. Das Sie natürlich auf Wunsch später auf Windows 11 aktualisieren können!

**schieb.de** News von Jörg Schieb. https://www.schieb.de

#### **Solitaire Classic begeistert auch nach 30 Jahren**

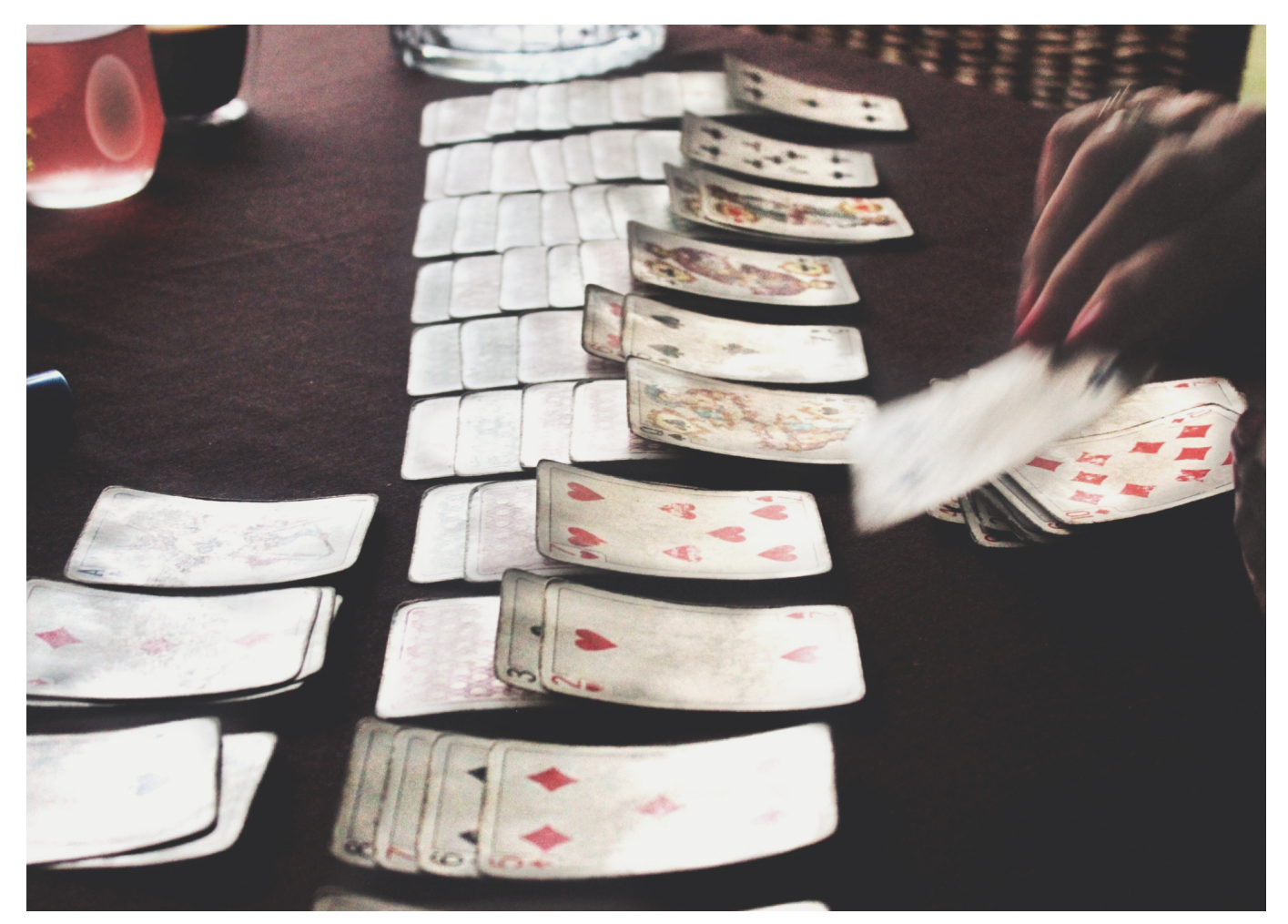

**Never change a running system! Frei diesem Motto wurde das bekannte Solitaire Classic im Laufe der Jahre schon öfters verändert, aber in seinem Kern stets beibehalten. Seit mehr als 30 Jahren begeistert das Spiel Generationen.**

Mit Solitaire Classic wurde schon manche Stunde am heimischen PC verbracht. Viele Gamer kennen das Kartenspiel noch aus den Anfangstagen von Windows, als auf grünem Hintergrund die Karten von Stapel zu Stapel geschoben wurden. Regelmäßige Nervenzusammenbrüche gab es inklusive, wenn der Flow und die Zuordnung beim Microsoft Solitaire ins Stocken gerieten.

Das Kartenspiel zählt neben Minesweeper zu den ersten Games, die auf PCs mit Windows-Programmen vorinstalliert waren. Wer sich nicht an der heiklen Bombenentschärfung versuchen wollte, sondern lieber meditativ Karten von Stapel zu Stapel zu schieben wollte, fand in dem Spiel seine Bestimmung. Ob allein oder als Turnier: Die Faszination von Zufall und Geschick verbreitete sich

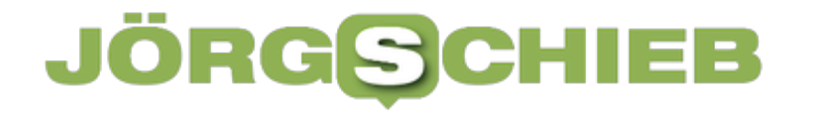

mit Solitaire Classic rasend schnell.

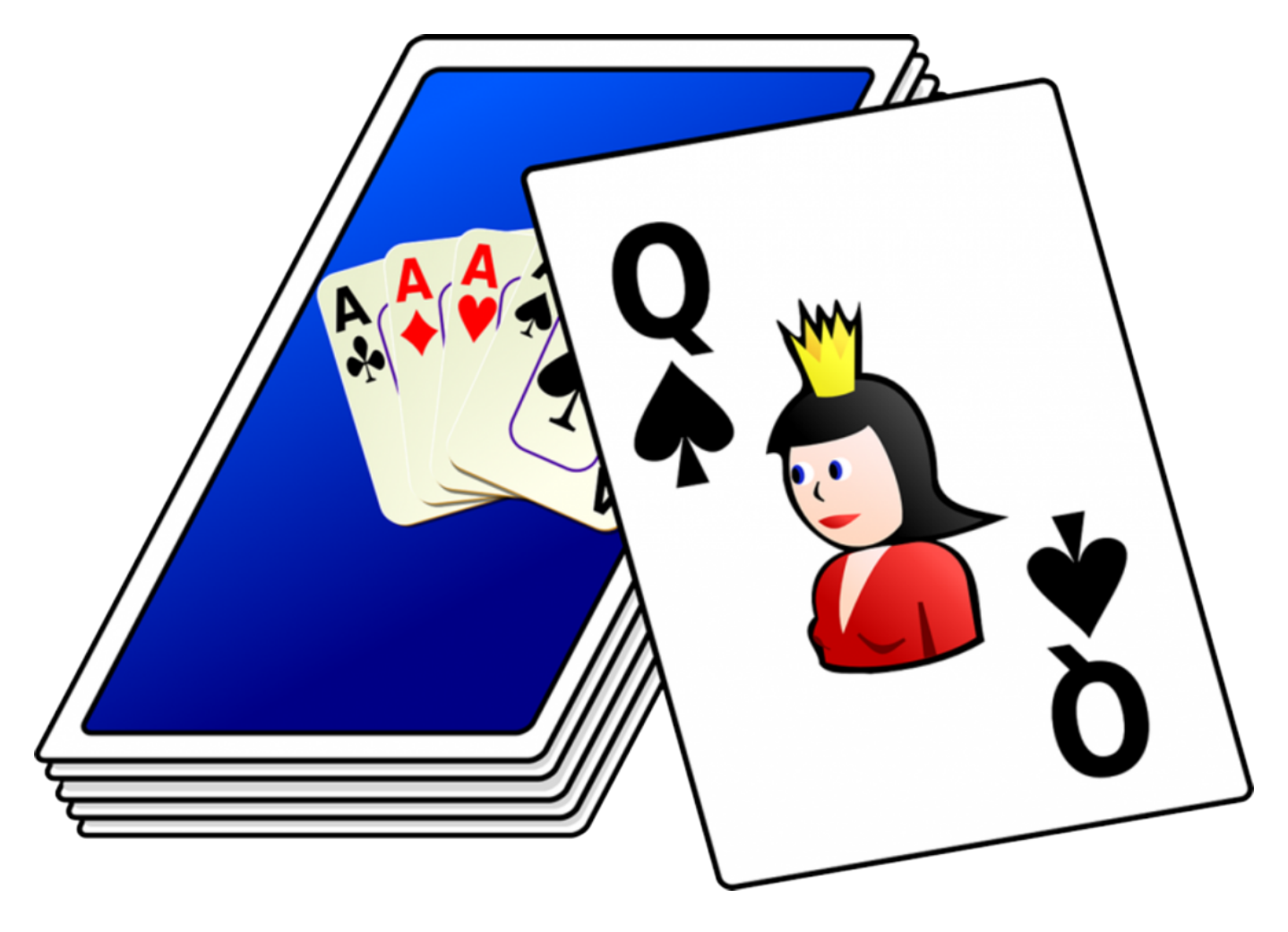

Mehr Freshness für Solitaire Classic

Um dieses Gefühl zeitgemäß zu transportieren, muss sich Solitaire Classic einer Verjüngungskur unterziehen. Verschiedene Games und Anbieter pimpen das Game auf und erweitern es durch Add-ons oder neue USPs. Dabei ist Solitaire Windows 10 ungebunden und frei spielbar.

Solitaire Classic verliert so seinen leicht verstaubten Charakter, der ihm möglicherweise anhaftete. Denn gespielt wurde es bereits im 18. Jahrhundert. Mit Entwicklung der Windows-Rechner nahm der Erfolg des Spieles seinen Lauf. Umso überraschender war es, dass Windows 8 und Windows 10 den Klassiker nicht mehr bereithielt. Erst mit einem kleinen Hack konnten sich die Fans den beliebten Games-Klassiker wieder auf den Rechner zurückholen. Warum sich die Verantwortlichen plötzlich und überraschend gegen eine Vorinstallation entschieden, ist nicht bekannt.

Seither entwickelte sich Solitaire Classic stets weiter und bewies Kreativität. So wurde vor allem das Design angepasst und erscheint viel moderner. Heute lässt sich beispielsweise selbst in bunten Unterwasserwelten Solitär spielen. In Undersea Solitär Tripeaks trifft man als Spieler auf die verschiedensten Unterwasserbewohner.

Diese sind sogar animiert und sorgen damit für noch mehr Spaß. Dass es auch nach so langer Zeit immer noch beliebt ist, hat seine Gründe. Man kann es wunderbar allein spielen und die wechselnden Ausgangslagen bringen trotz gleichem Spielablauf Abwechslung mit sich. Was leicht aussieht, kann sich zur echten Kopfnuss entwickeln, die geknackt werden will. Best Classic Solitaire für immer!

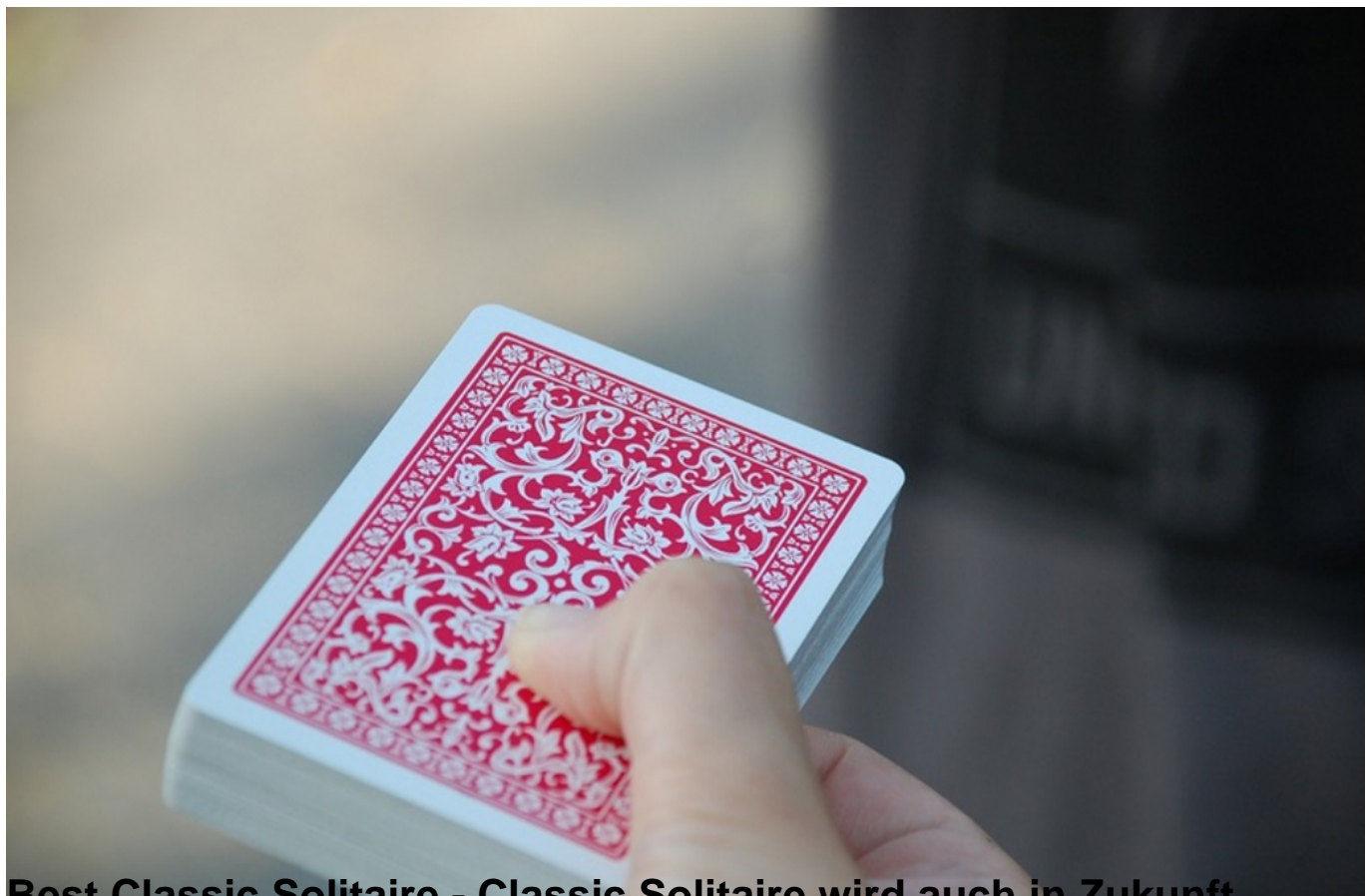

**Best Classic Solitaire - Classic Solitaire wird auch in Zukunft begeistern**

Ziel ist es, alle Karten vom Spielfeld zu räumen. Kenner und Anfänger legen von Level zu Level ihre Karten offen und versuchen, die einzelnen Decks so schnell wie möglich zu leeren. Dank eines cleveren Belohnungssystems können Goodies für den weiteren Verlauf gekauft werden. Allerdings brauchen Spieler keine Angst

vor den Veränderungen zu haben. Im Kern ist Classic Solitaire noch immer das Spiel, was geliebt und geschätzt wird.

Dass Solitaire Classic für eine neue Generation aufgefrischt wird, kommt auch bei Spielern der ersten Stunde sehr gut an. Schließlich wird auf diese Weise eine ganze Tradition am Leben erhalten und in ein neues Zeitalter übertragen. Alte Generationen sollten an den Updates somit auch ihre Freude haben. Für Mobile Devices eine tolle Alternative! Wer sich dennoch auf den Klassiker fokussieren will, der im vergangenen Jahr seinen 30. Geburtstag feierte, kann in Erinnerung an alte Zeiten seinen Windows-Rechner hochfahren.

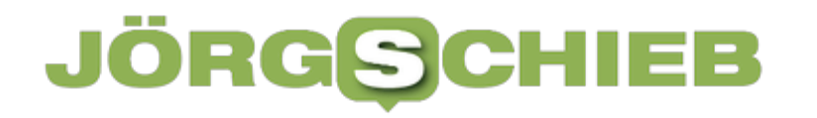

**schieb.de** News von Jörg Schieb. https://www.schieb.de

#### **Drucker unter Windows 11 freigeben**

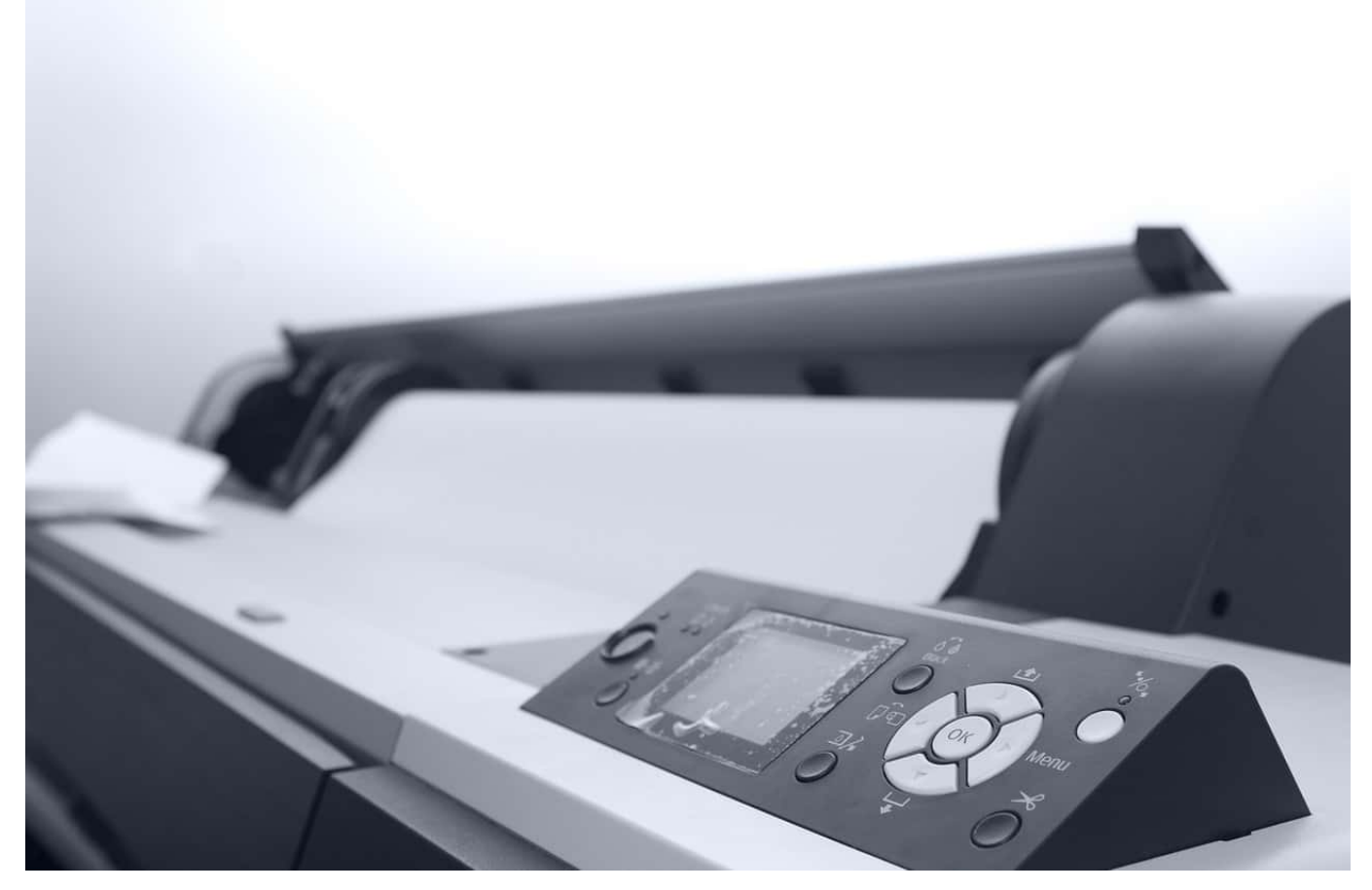

Wenn Sie mehrere Rechner in einem Netzwerk nutzen, dann wollen alle diese Geräte natürlich auch Drucken. Es macht wenig Sinn, mehrere Drucker anzuschaffen. Entweder nehmen Sie gleich einen Drucker, der netzwerkfähig ist. Oder Sie haben einen Hauptrechner, an den der Drucker angeschlossen ist. Sie können ihn unter Windows 11 problemlos freigeben, damit jeder andere Rechner im Netzwerk darauf zugreifen kann.

Der Drucker muss an einem PC konfiguriert, angeschlossen und eingeschaltet sein. Dann gehen Sie auf diesem PC auf **Einstellungen** > **Geräte** > **Drucker&Scanner**. Klicken Sie auf den freizugebenden Drucker, unter dessen Namen erscheint nun eine Leiste mit Schaltflächen.

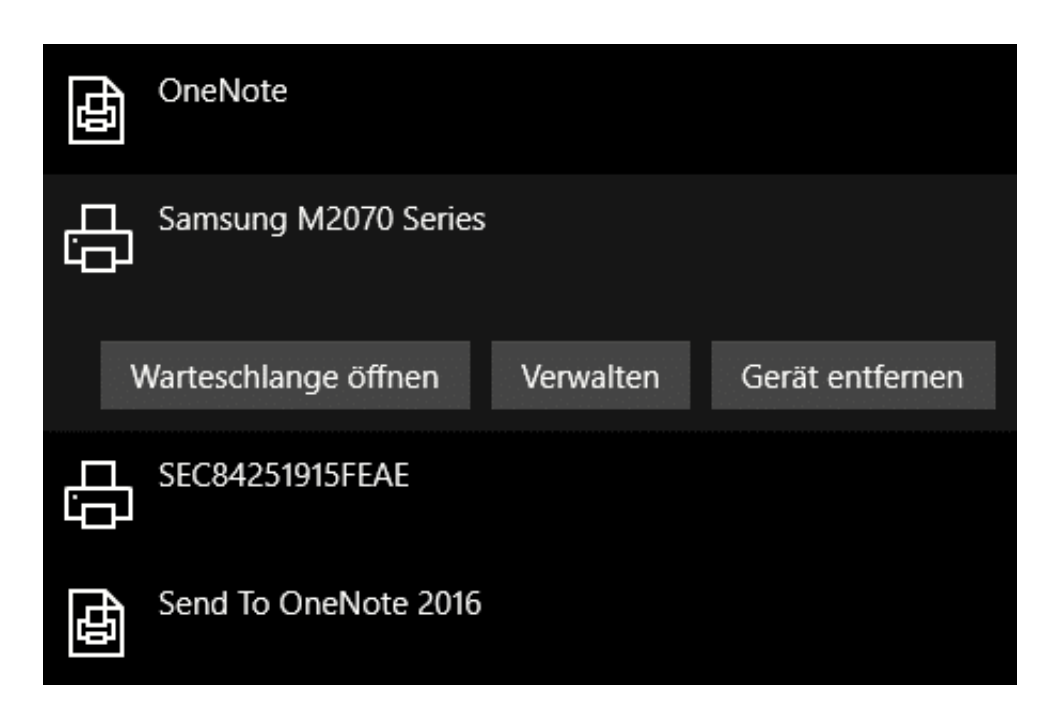

Klicken Sie dann auf **Verwalten**. Ein Klick auf **Druckereigenschaften** und dann in den Reiter Freigabe öffnet die **Freigabe**. Setzen Sie nun den Haken neben **Drucker freigeben** und geben Sie dem Drucker einen sprechenden Namen, damit er im Netzwerk identifiziert werden kann.

#### IÓRG IEB

**schieb.de**

News von Jörg Schieb. https://www.schieb.de

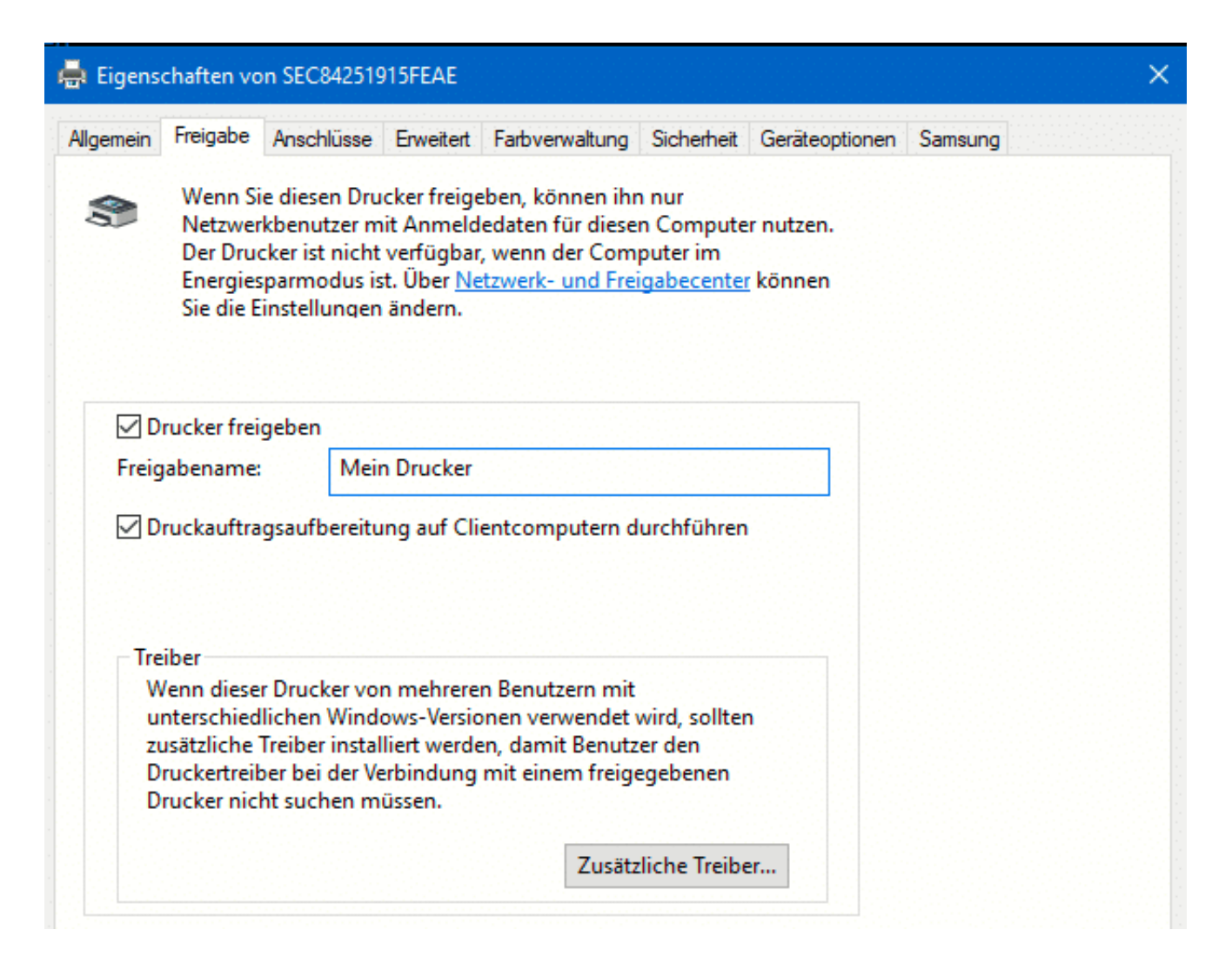

Wenn Sie Geräte mit unterschiedlichen Windows-Versionen verwenden, dann klicken Sie auf **Zusätzliche Treiber**. Dadurch lädt Windows 11 den richtigen Druckertreiber für die unterschiedlichen Windows-Versionen.

Auf jedem PC, der auf dem Drucker drucken können soll, können Sie jetzt einfach nach neuen Druckern suchen. Der freigegebene Drucker taucht automatisch in der Liste auf. Dadurch, dass auf dem Haupt-PC die Treiber vorhanden sind, lädt sich der Gast PC diese herunter, Sie müssen also nichts weiter machen!

**schieb.de** News von Jörg Schieb. https://www.schieb.de

#### **Suchen von Inhalten in Windows 11**

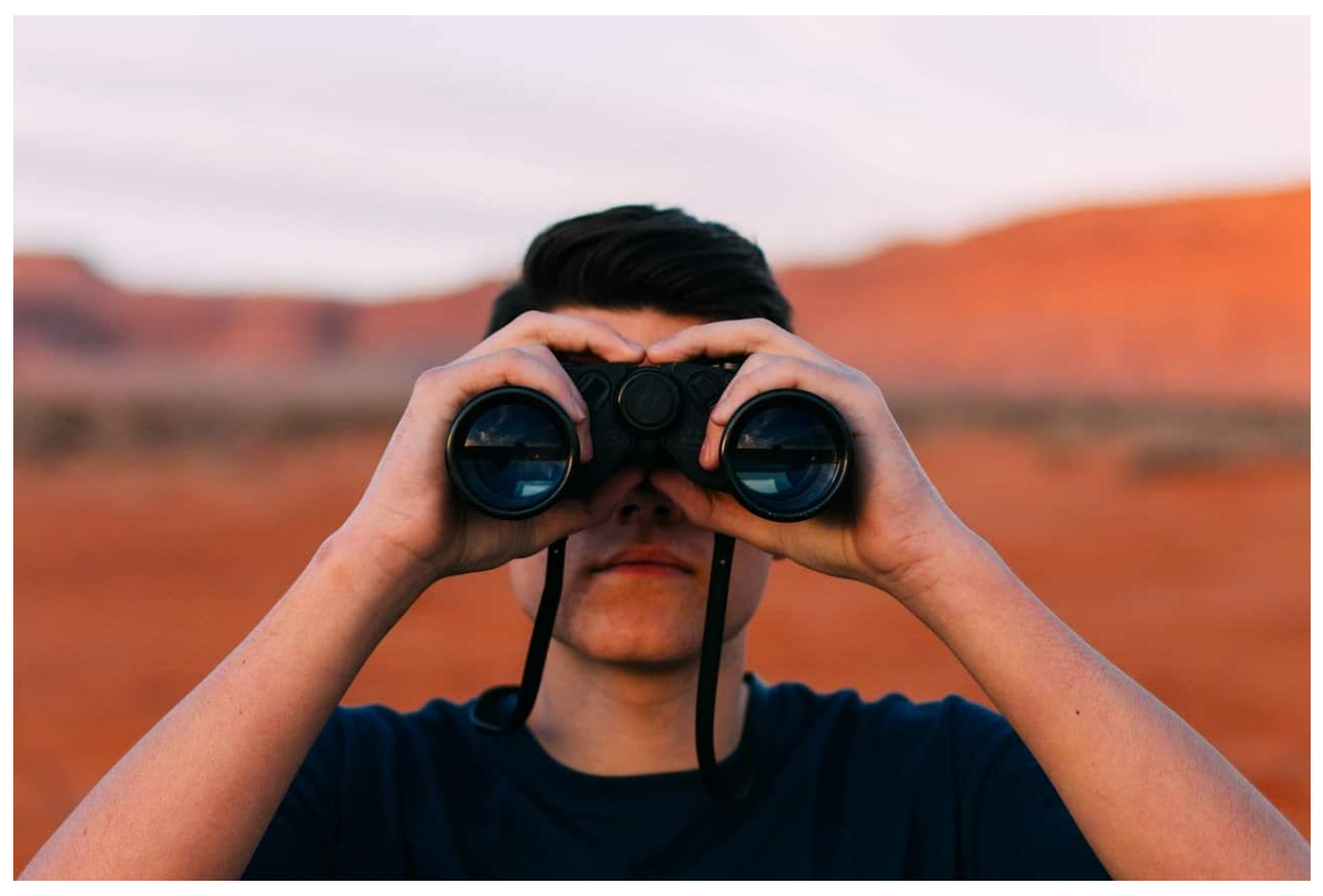

Auf Ihrem PC speichern Sie verschiedenste Informationen. Da fällt die Übersicht schwer. Windows 11 bietet eine umfangreiche Suchfunktion, die Ihnen die gewünschten Inhalte im Handumdrehen anzeigt.

In der Taskleiste finden Sie eine kleine Lupe, die die Suchfunktion von Windows 11 öffnet. Im einfachsten Fall klicken Sie mit der Maus einfach in das Eingabefeld oben im sich öffnenden Fenster, geben den Suchbegriff ein und warten ab, was Windows Ihnen als Ergebnis präsentiert. Das kann allerdings zu einer riesigen Menge an Ergebnissen führen. Übersichtlicher wird es, wenn Sie schon im Vorfeld die zu durchsuchenden Elemente einschränken. Dazu klicken Sie in der Registerleiste unter dem Suchfeld statt auf **Alle** auf eine der angezeigten Kategorien.

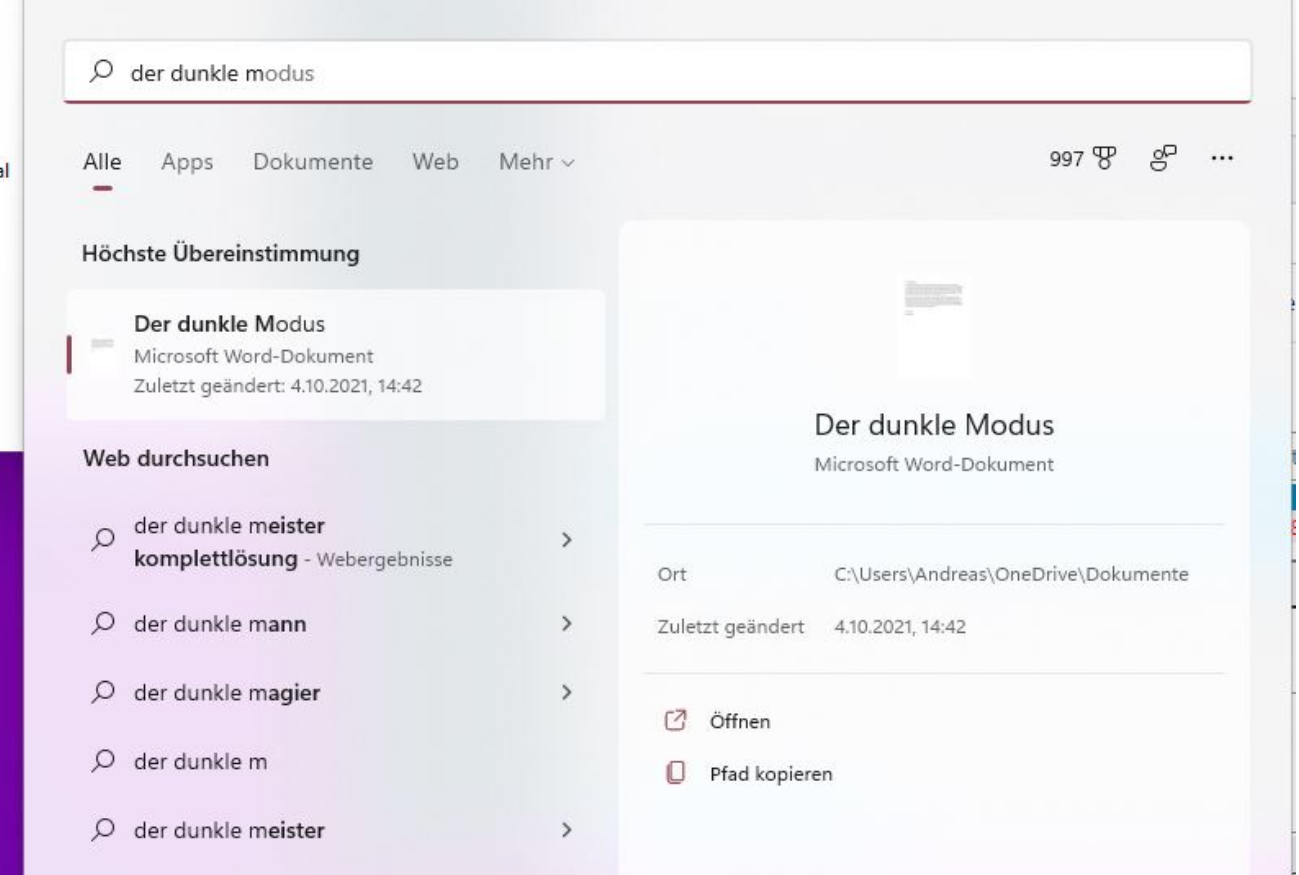

Wenn Sie ein Dokument suchen, dann wählen Sie direkt **Dokumente** an, wenn es eine App sein soll, dann **Apps**. Sie finden die gewünschte Kategorie nicht? Dann klicken Sie auf den Eintrag **Mehr** am rechten Rand der Registerleiste. Windows 11 öffnet ein Menü, in dem sich noch weitere Kategorien befinden, unter anderem **Personen** und die diversen Mediendaten-Kategorien. Klicken Sie doppelt auf ein Suchergebnis, um dieses mit dem zugeordneten Programm zu öffnen.

Der Suchverlauf ist ein sehr persönliches Element Ihres Windows-Systems. Wenn Sie nicht wollen, dass dieser gespeichert (und damit gegebenenfalls anderen Nutzern Ihres PCs zugänglich gemacht) wird, dann klicken Sie auf die drei Punkte ganze rechts neben der Registerleiste und dann auf **Einstellungen**. Schalten Sie das Speichern des Suchverlaufs mit dem Schalter aus und löschen Sie eventuell gespeicherte Suchanfragen durch einen Klick auf **Suchverlauf auf dem Gerät löschen**.

#### Verlauf

Suchverlauf auf diesem Gerät

Lassen Sie Windows Search den Suchverlauf lokal auf diesem Gerät speichern, um die Suchvorschläge zu verbessern.

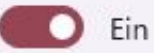

Suchverlauf auf dem Gerät löschen